# **The csvsimple package**

Manual for version 1.22 (2021/06/07)

Thomas F.  $\operatorname{Sturm}^1$  $\operatorname{Sturm}^1$ 

<https://www.ctan.org/pkg/csvsimple> <https://github.com/T-F-S/csvsimple>

#### **Abstract**

csvsimple provides a simple LATEX interface for the processing of files with comma separated values (CSV). csvsimple relies heavily on the key value syntax from pgfkeys which results (hopefully) in an easy way of usage. Filtering and table generation is especially supported. Since the package is considered as a lightweight tool, there is no support for data sorting or data base storage.

<span id="page-0-0"></span><sup>1</sup>Prof. Dr. Dr. Thomas F. Sturm, Institut für Mathematik und Informatik, Universität der Bundeswehr München, D-85577 Neubiberg, Germany; email: [thomas.sturm@unibw.de](mailto:thomas.sturm@unibw.de)

# **Contents**

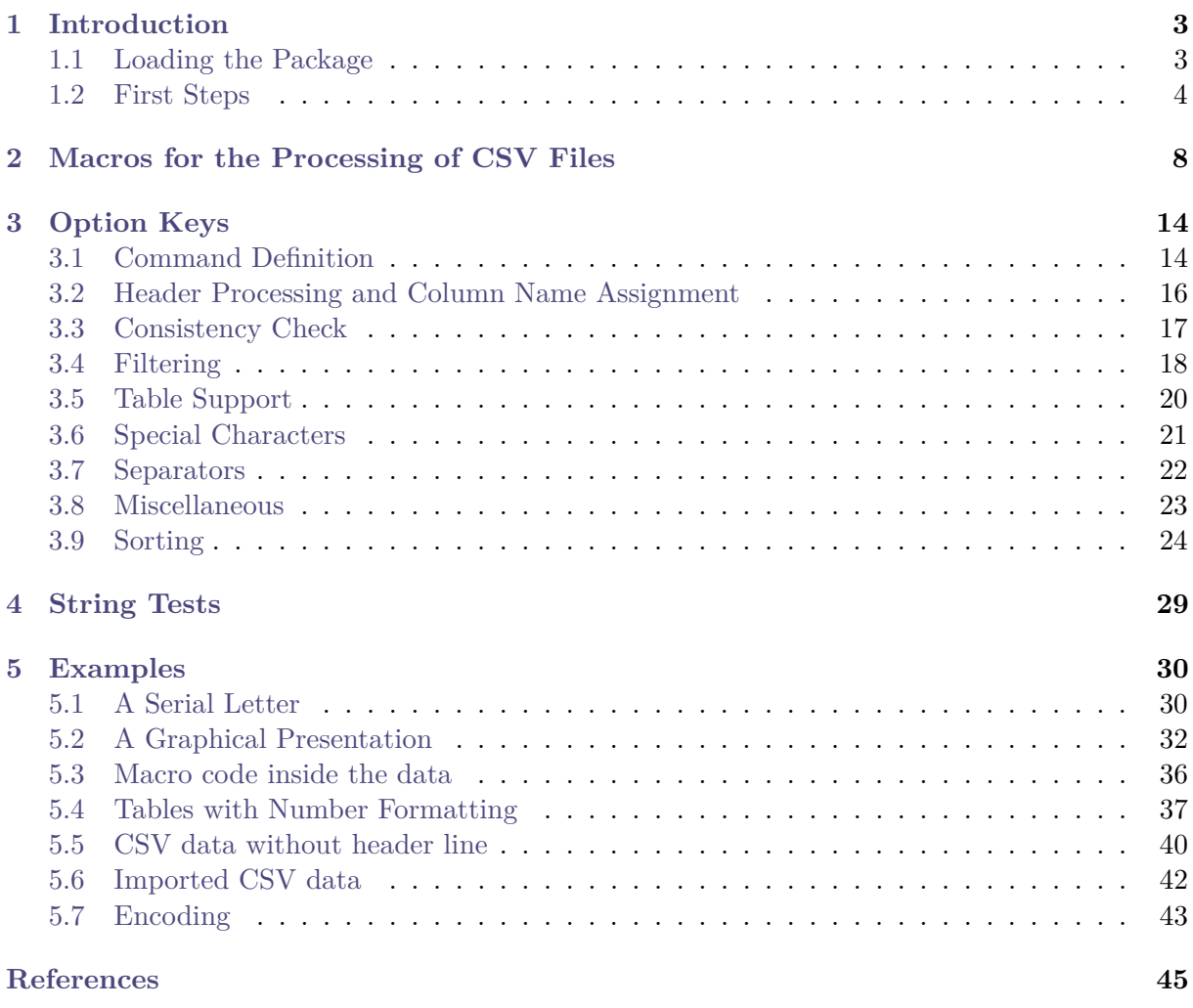

#### **[Index](#page-45-0) 46**

# <span id="page-2-0"></span>**1 Introduction**

The csysimple package is applied to the processing of  $\text{CSV}^2$  $\text{CSV}^2$  files. This processing is controlled by key value assignments according to the syntax of pgfkeys [\[7\]](#page-44-1). Sample applications of the package are tabular lists, serial letters, and charts.

An alternative to csvsimple is the datatool package [\[6\]](#page-44-2) which provides considerably more functions and allows sorting of data by LAT<sub>E</sub>X. csvsimple has a different approach for the user interface and is deliberately restricted to some basic functions with fast processing speed.

Mind the following restrictions:

- Sorting is not supported directly but can be done with external tools, see Section [3.9](#page-23-0) on page [24.](#page-23-0)
- Values are expected to be comma separated, but the package provides support for other separators, see Section [3.7](#page-21-0) on page [22.](#page-21-0)
- Values are expected to be either not quoted or quoted with curly braces  $\{\}$  of T<sub>EX</sub> groups. Other quotes like doublequotes are not supported directly, but can be achieved with external tools, see Section [5.6](#page-41-0) on page [42.](#page-41-0)
- Every data line is expected to contain the same amount of values. Unfeasible data lines are silently ignored by default, but this can be configured, see Section [3.3](#page-16-0) on page [17.](#page-16-0)

## <span id="page-2-1"></span>**1.1 Loading the Package**

The package csvsimple loads the packages pgfkeys [\[7\]](#page-44-1), etoolbox [\[4\]](#page-44-3), and ifthen [\[1\]](#page-44-4). csvsimple itself is loaded in the usual manner in the preamble:

**\usepackage**{csvsimple}

Not automatically loaded, but used for many examples are the packages longtable [\[2\]](#page-44-5) and booktabs [\[3\]](#page-44-6).

<span id="page-2-2"></span> $^{2}\mathrm{CSV}$  file: file with comma separated values.

## <span id="page-3-0"></span>**1.2 First Steps**

Every line of a processable CSV file has to contain an identical amount of comma<sup>[3](#page-3-1)</sup> separated values. The curly braces  $\{\}$  of T<sub>EX</sub> groups can be used to mask a block which may contain commas not to be processed as separators.

The first line of such a CSV file is usually but not necessarily a header line which contains the identifiers for each column.

```
CSV file «grade.csv»
name,givenname,matriculation,gender,grade
Maier,Hans,12345,m,1.0
Huber,Anna,23456,f,2.3
Weißbäck,Werner,34567,m,5.0
Bauer,Maria,19202,f,3.3
```
The most simple way to display a CSV file in tabular form is the processing with the [\csvautotabular](#page-8-0)<sup>→</sup> P. 9 command.

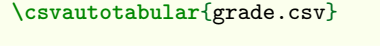

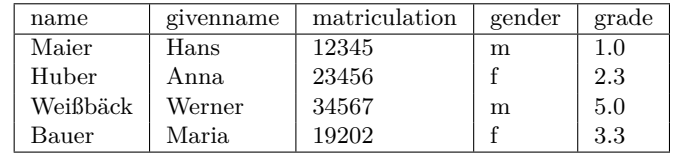

Typically, one would use  $\csc^{\theta}$  instead of  $\csc^{\theta}$  instead of  $\csc^{\theta}$  abular to gain full control over the interpretation of the included data.

In the following example, the entries of the header line are automatically assigned to T<sub>E</sub>X macros which may be used deliberately.

```
\begin{tabular}{|l|c|}\hline%
\bfseries Person & \bfseries Matr.~No.
\csvreader[head to column names]{grade.csv}{}%
{\\\givenname\ \name & \matriculation}%
 \\\hline
\end{tabular}
```
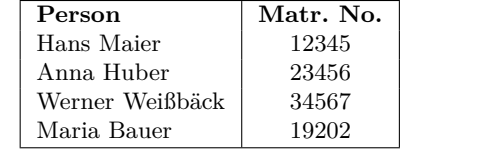

<span id="page-3-1"></span> ${}^{3}$ See [/csv/separator](#page-21-1) ${}^{3}$ P. 22 for other separators than comma.

\csvreader is controlled by a plenty of options. For example, for table applications line breaks are easily inserted by [/csv/late after line](#page-13-2)<sup>→ P. 14</sup>. This defines a macro execution just before the following line. Additionally, the assignment of columns to T<sub>E</sub>X macros is shown in a non automated way.

```
\begin{tabular}{|r|l|c|}\hline%
& Person & Matr.~No.\\\hline\hline
\csvreader[late after line=\\\hline]%
 {grade.csv}{name=\name,givenname=\firstname,matriculation=\matnumber}%
 {\thecsvrow & \firstname~\name & \matnumber}%
\end{tabular}
    Person Matr. No.
 1 Hans Maier 12345
 2 Anna Huber 23456
 3 Werner Weißbäck 34567
 4 Maria Bauer 19202
```
An even more comfortable and preferrable way to create a table is setting appropriate option keys. Note, that this gives you the possibility to create a pgfkeys style which contains the whole table creation.

```
\csvreader[tabular=|r|l|c|,
   table head=\hline & Person & Matr.~No.\\\hline\hline,
   late after line=\\\hline]%
 {grade.csv}{name=\name,givenname=\firstname,matriculation=\matnumber}%
 {\thecsvrow & \firstname~\name & \matnumber}%
    Person Matr. No.
 1 | Hans Maier | 12345
```
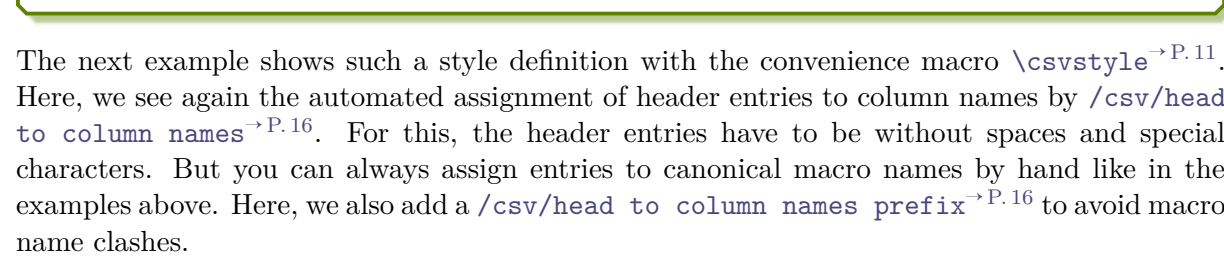

.

```
\csvstyle{myTableStyle}{tabular=|r|l|c|,
   table head=\hline & Person & Matr.~No.\\\hline\hline,
   late after line=\\\hline,
   head to column names,
   head to column names prefix=MY,
   }
```
**\csvreader**[myTableStyle]{grade.csv}{}% {**\thecsvrow** & **\MYgivenname**~**\MYname** & **\MYmatriculation**}%

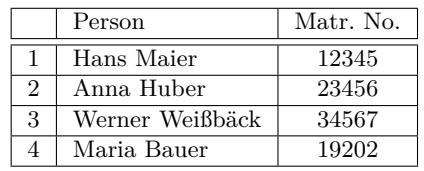

2 Anna Huber 23456 3 Werner Weißbäck 34567 4 Maria Bauer 19202 Another way to address columns is to use their roman numbers. The direct addressing is done by \csvcoli, \csvcolii, \csvcoliii, . . . :

```
\csvreader[tabular=|r|l|c|,
   table head=\hline & Person & Matr.~No.\\\hline\hline,
   late after line=\\\hline]%
 {grade.csv}{}}{}%
 {\thecsvrow & \csvcolii~\csvcoli & \csvcoliii}%
    Person Matr. No.
 1 Hans Maier 12345
 2 Anna Huber 23456
3 Werner Weißbäck 34567
```
And yet another method to assign macros to columns is to use arabic numbers for the assignment:

```
\csvreader[tabular=|r|l|c|,
   table head=\hline & Person & Matr.~No.\\\hline\hline,
   late after line=\\\hline]%
 {grade.csv}{1=\name,2=\firstname,3=\matnumber}%
 {\thecsvrow & \firstname~\name & \matnumber}%
   Person Matr. No.
 1 | Hans Maier | 12345
```
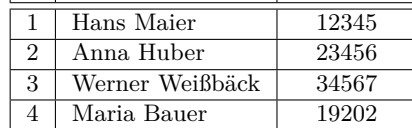

4 | Maria Bauer | 19202

For recurring applications, the pgfkeys syntax allows to create own styles for a consistent and centralized design. The following example is easily modified to obtain more or less option settings.

```
\csvset{myStudentList/.style={%
 tabular=|r|l|c|,
 table head=\hline & Person & #1\\\hline\hline,
 late after line=\\\hline,
 column names={name=\name,givenname=\firstname}
 }}
\csvreader[myStudentList={Matr.~No.}]{grade.csv}{matriculation=\matnumber}%
{\thecsvrow & \firstname~\name & \matnumber}%
\hfill%
\csvreader[myStudentList={Grade}]{grade.csv}{grade=\grade}%
{\thecsvrow & \firstname~\name & \grade}%
    Person Matr. No.
 1 | Hans Maier | 12345
 2 Anna Huber 23456
 3 Werner Weißbäck 34567
 4 Maria Bauer 19202
                                                          Person Grade
                                                       1 | Hans Maier | 1.0
                                                       2 Anna Huber 2.3
                                                       3 Werner Weißbäck 5.0
                                                       4 Maria Bauer 3.3
```
Alternatively, column names can be set by  $\csc^{\text{P.11}}$  and style definitions by  $\cos\theta$  P. 11. With this, the last example is rewritten as follows:

```
\csvnames{myNames}{1=\name,2=\firstname,3=\matnumber,5=\grade}
\csvstyle{myStudentList}{tabular=|r|l|c|,
 table head=\hline & Person & #1\\\hline\hline,
 late after line=\\\hline, myNames}
\csvreader[myStudentList={Matr.~No.}]{grade.csv}{}%
{\thecsvrow & \firstname~\name & \matnumber}%
\hfill%
\csvreader[myStudentList={Grade}]{grade.csv}{}%
{\thecsvrow & \firstname~\name & \grade}%
    Person Matr. No.
 1 Hans Maier 12345
 2 | Anna Huber | 23456
 3 Werner Weißbäck 34567
 4 Maria Bauer 19202
                                                         Person Grade
                                                      1 Hans Maier 1.0
                                                      2 Anna Huber 2.3
                                                      3 Werner Weißbäck 5.0
                                                      4 Maria Bauer 3.3
```
The data lines of a CSV file can also be filtered. In the following example, a certificate is printed only for students with grade unequal to 5.0.

```
\csvreader[filter not strcmp={\grade}{5.0}]%
  {grade.csv}{1=\name,2=\firstname,3=\matnumber,4=\gender,5=\grade}%
  {\begin{center}\Large\bfseries Certificate in Mathematics\end{center}
  \large\ifcsvstrcmp{\gender}{f}{Ms.}{Mr.}
  \firstname~\name, matriculation number \matnumber, has passed the test
  in mathematics with grade \grade.\par\ldots\par
  \frac{1}{2}%
```
# **Certificate in Mathematics**

Mr. Hans Maier, matriculation number 12345, has passed the test in mathematics with grade 1.0.

. . .

# **Certificate in Mathematics**

Ms. Anna Huber, matriculation number 23456, has passed the test in mathematics with grade 2.3.

. . .

# **Certificate in Mathematics**

Ms. Maria Bauer, matriculation number 19202, has passed the test in mathematics with grade 3.3.

. . .

# <span id="page-7-3"></span><span id="page-7-0"></span>**2 Macros for the Processing of CSV Files**

<span id="page-7-1"></span>**\csvreader**[⟨*options*⟩]{⟨*file name*⟩}{⟨*assignments*⟩}{⟨*command list*⟩}

\csvreader reads the file denoted by ⟨*file name*⟩ line by line. Every line of the file has to contain an identical amount of comma separated values. The curly braces {} of TEX groups can be used to mask a block which may contain commas not to be processed as separators.

The first line of such a CSV file is by default but not necessarily processed as a header line which contains the identifiers for each column. The entries of this line can be used to give ⟨*assignments*⟩ to TEX macros to address the columns. The number of entries of this first line determines the accepted number of entries for all following lines. Every line which contains a higher or lower number of entries is ignored during standard processing.

The  $\langle \text{assignments} \rangle$  are given by key value pairs  $\langle \text{name} \rangle = \langle \text{macro} \rangle$ . Here,  $\langle \text{name} \rangle$  is an entry from the header line *or* the arabic number of the addressed column. ⟨*macro*⟩ is some TEX macro which gets the content of the addressed column.

The ⟨*command list*⟩ is executed for every accepted data line. Inside the ⟨*command list*⟩ is applicable:

- **\thecsvrow** or the counter csvrow which contains the number of the current data line (starting with 1).
- **\csvcoli**, **\csvcolii**, **\csvcoliii**, . . . , which contain the contents of the column entries of the current data line. Alternatively can be used:
- ⟨*macro*⟩ from the ⟨*assignments*⟩ to have a logical addressing of a column entry.

Note, that the *(command list)* is allowed to contain **\par** and that all macro definitions are made global to be used for table applications.

The processing of the given CSV file can be controlled by various ⟨*options*⟩ given as key value list. The feasible option keys are described in section [3](#page-13-0) from page [14.](#page-13-0)

```
\csvreader[tabular=|r|l|l|, table head=\hline, table foot=\hline]{grade.csv}%
 {name=\name,givenname=\firstname,grade=\grade}%
 {\grade & \firstname~\name & \csvcoliii}
 1.0 | Hans Maier | 12345
 2.3 | Anna Huber | 23456
5.0 Werner Weißbäck 34567
 3.3 Maria Bauer 19202
```
Mainly, the \csvreader command consists of a [\csvloop](#page-7-2) macro with following parameters: \csvloop{⟨*options*⟩, file=⟨*file name*⟩, column names=⟨*assignments*⟩,

command=⟨*command list*⟩}

Therefore, the application of the keys [/csv/file](#page-22-1)<sup>→ P.23</sup> and [/csv/command](#page-13-3)<sup>→ P.14</sup> is useless for \csvreader.

<span id="page-7-2"></span>**\csvloop**{⟨*options*⟩}

Usually, [\csvreader](#page-7-1) may be preferred instead of \csvloop. \csvreader is based on \csvloop which takes a mandatory list of ⟨*options*⟩ in key value syntax. This list of ⟨*options*⟩ controls the total processing. Especially, it has to contain the CSV file name.

```
\csvloop{file={grade.csv}, head to column names, command=\name,
 before reading={List of students:\ },
 late after line={{,}\ }, late after last line=.}
```
List of students: Maier, Huber, Weißbäck, Bauer.

<span id="page-8-1"></span>The following \csvauto... commands are intended for quick data overview with limited formatting potential. See Subsection [3.5](#page-19-0) on page [20](#page-19-0) for the general table options in combination with  $\simeq$   $\text{Per}^{\text{P.8}}$  and  $\text{Csvloop}^{\text{P.8}}$ .

<span id="page-8-0"></span>**\csvautotabular**[⟨*options*⟩]{⟨*file name*⟩}

\csvautotabular is an abbreviation for the application of the option key [/csv/autotabular](#page-19-1)<sup>→</sup> P. 20 together with other ⟨*options*⟩ to [\csvloop](#page-7-2)<sup>→</sup> P. 8. This macro reads the whole CSV file denoted by ⟨*file name*⟩ with an automated formatting.

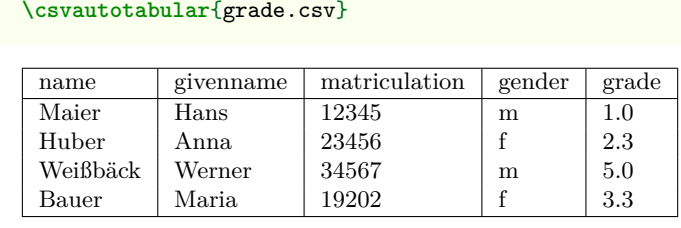

**\csvautotabular**[filter equal={\csvcoliv}{f}]{grade.csv}

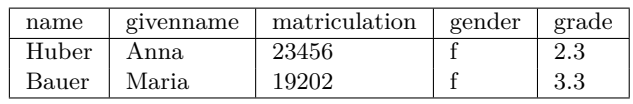

**\csvautolongtable**[⟨*options*⟩]{⟨*file name*⟩}

csvautolongtable is an abbreviation for the application of the option key [/csv/autolongtable](#page-19-2)<sup>→</sup> P. 20 together with other ⟨*options*⟩ to [\csvloop](#page-7-2)<sup>→</sup> P. 8. This macro reads the whole CSV file denoted by ⟨*file name*⟩ with an automated formatting. For application, the package longtable is required which has to be loaded in the preamble.

**\csvautolongtable**{grade.csv}

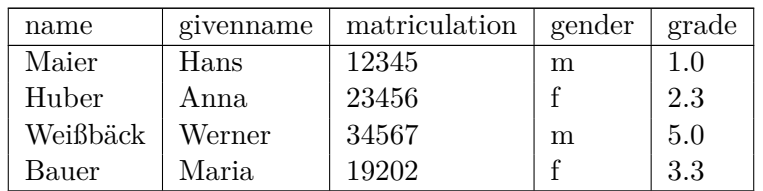

#### <span id="page-9-0"></span>**\csvautobooktabular**[⟨*options*⟩]{⟨*file name*⟩}

\csvautotabular is an abbreviation for the application of the option key [/csv/autobooktabular](#page-19-3)<sup>→</sup> P. 20 together with other ⟨*options*⟩ to [\csvloop](#page-7-2)<sup>→</sup> P. 8. This macro reads the whole CSV file denoted by ⟨*file name*⟩ with an automated formatting. For application, the package booktabs is required which has to be loaded in the preamble.

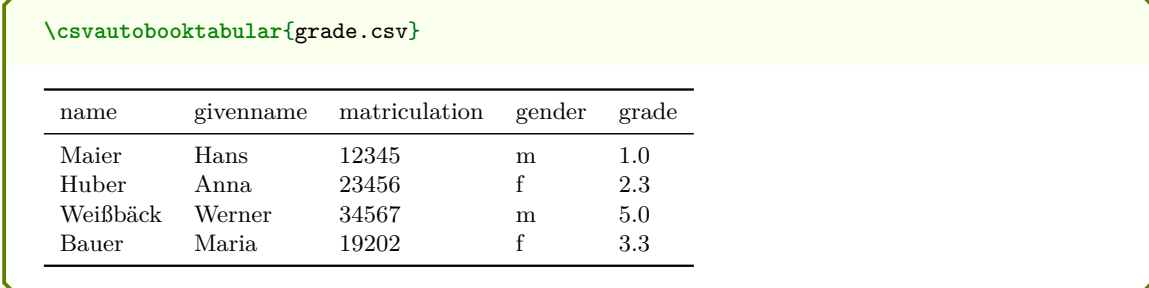

#### **\csvautobooklongtable**[⟨*options*⟩]{⟨*file name*⟩}

csvautobooklongtable is an abbreviation for the application of the option key [/csv/autobooklongtable](#page-19-4)<sup>→</sup> P. 20 together with other ⟨*options*⟩ to [\csvloop](#page-7-2)<sup>→</sup> P. 8. This macro reads the whole CSV file denoted by ⟨*file name*⟩ with an automated formatting. For application, the packages booktabs and longtable are required which have to be loaded in the preamble.

**\csvautobooklongtable**{grade.csv}

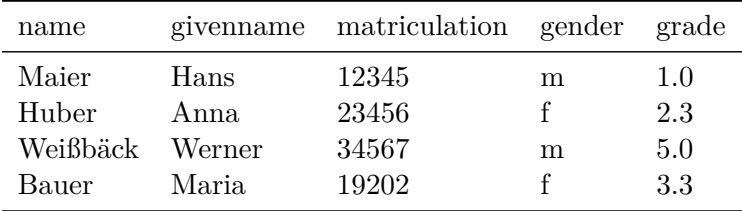

<span id="page-10-2"></span>**\csvset**{⟨*options*⟩}

Sets  $\{options\}$  for every following  $\csc^{\rho}$ <sup>+P.8</sup> and  $\csc^{\rho}$ <sup>+P.8</sup>. For example, this command may be used for style definitions.

```
\csvset{grade list/.style=
    {column names={name=\name,givenname=\firstname,grade=\grade}},
  passed/.style={filter not strcmp={\grade}{5.0}} }
The following students passed the test in mathematics:
\csvreader[grade list,passed]{grade.csv}{}{\firstname\ \name\ (\grade); }%
```
The following students passed the test in mathematics: Hans Maier (1.0); Anna Huber (2.3); Maria Bauer (3.3);

<span id="page-10-0"></span>**\csvstyle**{⟨*Stilname*⟩}{⟨*options*⟩}

Abbreviation for \csvset{⟨*style name*⟩/.style={⟨*options*⟩}} to define a new style.

<span id="page-10-1"></span>**\csvnames**{⟨*Stilname*⟩}{⟨*Zuweisungsliste*⟩}

Abbreviation for \csvset{⟨*style name*⟩/.style={column names={⟨*assignments*⟩}}} to define additional ⟨*assignments*⟩ of macros to columns.

```
\csvnames{grade list}{name=\name,givenname=\firstname,grade=\grade}
\csvstyle{passed}{filter not strcmp={\grade}{5.0}}
```

```
The following students passed the test in mathematics:
\csvreader[grade list,passed]{grade.csv}{}{\firstname\ \name\ (\grade); }%
```
The following students passed the test in mathematics: Hans Maier (1.0); Anna Huber (2.3); Maria Bauer (3.3);

**\csvheadset**{⟨*assignments*⟩}

For some special cases, this command can be used to change the ⟨*assignments*⟩ of macros to columns during execution of  $\csc^{\gamma P.8}$  and  $\csc^{\gamma P.8}$ .

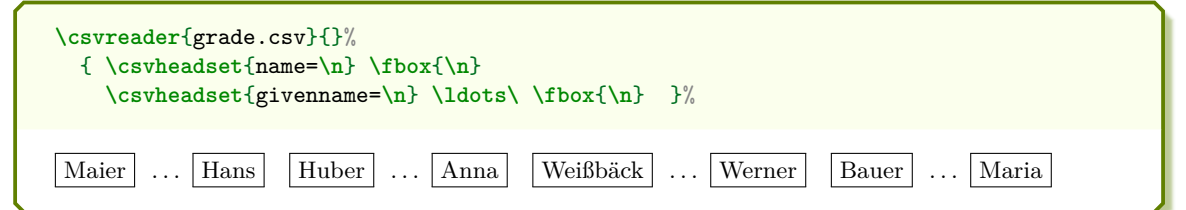

#### <span id="page-11-0"></span>**\csviffirstrow**{⟨*then macros*⟩}{⟨*else macros*⟩}

Inside the command list of  $\csc^{\text{P.S}}$ , the  $\theta$ *macros* are executed for the first data line, and the ⟨*else macros*⟩ are executed for all following lines.

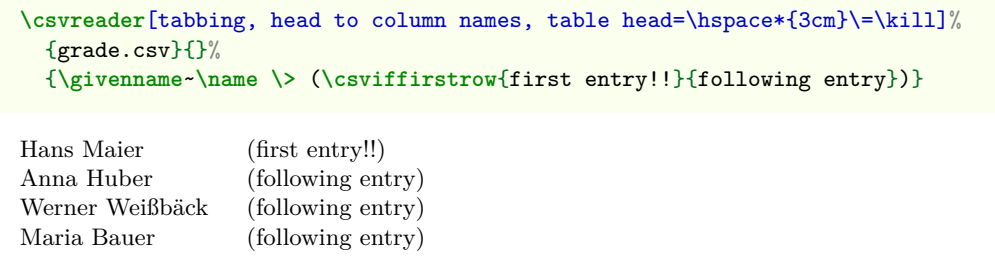

**\csvifoddrow**{⟨*then macros*⟩}{⟨*else macros*⟩}

Inside the command list of [\csvreader](#page-7-1)<sup>→</sup> P. 8, the ⟨*then macros*⟩ are executed for oddnumbered data lines, and the ⟨*else macros*⟩ are executed for even-numbered lines.

```
\csvreader[head to column names,tabular=|l|l|l|l|,
 table head=\hline\bfseries \# & \bfseries Name & \bfseries Grade\\\hline,
 table foot=\hline]{grade.csv}{}{%
   \csvifoddrow{\slshape\thecsvrow & \slshape\name, \givenname & \slshape\grade}%
   {\bfseries\thecsvrow & \bfseries\name, \givenname & \bfseries\grade}}
```
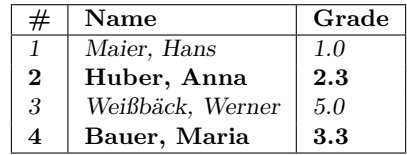

The **\csvifoddrow** macro may be used for striped tables:

4 Maria Bauer 19202 3.3

4 Maria Bauer 19202 3.3

```
% This example needs the xcolor package
\csvreader[head to column names,tabular=rlcc,
 table head=\hline\rowcolor{red!50!black}\color{white}\# & \color{white}Person
   & \color{white}Matr.~No. & \color{white}Grade,
 late after head=\\\hline\rowcolor{yellow!50},
 late after line=\csvifoddrow{\\\rowcolor{yellow!50}}{\\\rowcolor{red!25}}]%
 {grade.csv}{}}{}%
 {\thecsvrow & \givenname~\name & \matriculation & \grade}%
     Person Matr. No. Grade
  1 Hans Maier 12345 1.0
 2 Anna Huber 23456 2.3
 3 Werner Weißbäck 34567 5.0
```
Alternatively, \rowcolors from the xcolor package can be used for this purpose:

```
% This example needs the xcolor package
\csvreader[tabular=rlcc, before table=\rowcolors{2}{red!25}{yellow!50},
 table head=\hline\rowcolor{red!50!black}\color{white}\# & \color{white}Person
   & \color{white}Matr.~No. & \color{white}Grade\\\hline,
 head to column names] {grade.csv}{}%
 {\thecsvrow & \givenname~\name & \matriculation & \grade}%
     Person Matr. No. Grade
  1 Hans Maier 12345 1.0
 2 Anna Huber 23456 2.3
 3 Werner Weißbäck 34567 5.0
```
#### <span id="page-12-3"></span><span id="page-12-0"></span>**\csvfilteraccept**

All following consistent data lines will be accepted and processed. This command overwrites all previous filter settings and may be used inside [/csv/full filter](#page-18-0)<sup>→ P. 19</sup> to implement an own filtering rule together with \csvfilterreject.

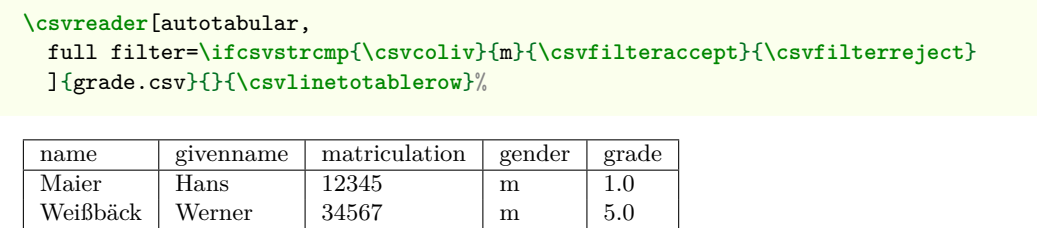

#### <span id="page-12-1"></span>**\csvfilterreject**

All following data lines will be ignored. This command overwrites all previous filter settings.

#### **\csvline**

This macro contains the current and unprocessed data line.

```
\csvreader[no head, tabbing, table head=\textit{line XX:}\=\kill]%
 {grade.csv}{}{\textit{line \thecsvrow:} \> \csvline}%
```
*line 1:* name,givenname,matriculation,gender,grade

- *line 2:* Maier,Hans,12345,m,1.0
- *line 3:* Huber, Anna, 23456, f.2.3
- *line 4:* Weißbäck,Werner,34567,m,5.0
- *line 5:* Bauer,Maria,19202,f,3.3

#### **\thecsvrow**

Typesets the current data line number. This is the current number of accepted data lines without the header line. The LATEX counter csvrow can be addressed directly in the usual way, e.g. by \roman{csvrow}.

#### **\thecsvinputline**

Typesets the current file line number. This is the current number of all data lines including the header line. The LATEX counter csvinputline can be addressed directly in the usual way, e.g. by \roman{csvinputline}.

```
\csvreader[no head, filter test=\ifnumequal{\thecsvinputline}{3}]%
 {grade.csv}{\}{The line with number \thecsvinputline\ contains: \csvline}%
```
The line with number 3 contains: Huber,Anna,23456,f,2.3

#### **U** 2016-07-01 **\csvlinetotablerow**

<span id="page-12-2"></span>Typesets the current processed data line with & between the entries.

# <span id="page-13-7"></span><span id="page-13-0"></span>**3 Option Keys**

For the  $\langle options\rangle$  in  $\csc^{\rho}$ <sup>P.8</sup> respectively  $\csc^{\rho}$ <sup>P.8</sup> the following pgf keys can be applied. The key tree path /csv/ is not to be used inside these macros.

## <span id="page-13-1"></span>**3.1 Command Definition**

<span id="page-13-6"></span><span id="page-13-5"></span><span id="page-13-4"></span><span id="page-13-3"></span><span id="page-13-2"></span>**/csv/before reading**=⟨*code*⟩ (no default, initially empty) Sets the  $\langle code \rangle$  to be executed before the CSV file is processed. **/csv/after head**=⟨*code*⟩ (no default, initially empty) Sets the  $\langle code \rangle$  to be executed after the header line is read. **/csv/before filter**=⟨*code*⟩ (no default, initially empty) Sets the  $\langle code \rangle$  to be executed after reading and consistency checking of a data line. They are executed before any filter condition is checked, see [/csv/filter](#page-18-1)<sup>→ P. 19</sup>. Also see [/csv/full](#page-18-0)  $filter<sup>→ P. 19</sup>.$  $filter<sup>→ P. 19</sup>.$ **/csv/late after head**=⟨*code*⟩ (no default, initially empty) Sets the  $\langle code \rangle$  to be executed after reading and disassembling of the first accepted data line. They are executed before further processing of this line. **/csv/late after line**=⟨*code*⟩ (no default, initially empty) Sets the  $\langle code \rangle$  to be executed after reading and disassembling of the next accepted data line (after [/csv/before filter](#page-13-4)). They are executed before further processing of this next line. late after line overwrites late after first line and late after last line. Note that table options like [/csv/tabular](#page-19-5)<sup>→ P. 20</sup> set this key to  $\setminus \setminus$  automatically. **/csv/late after first line**=⟨*code*⟩ (no default, initially empty) Sets the  $\langle code \rangle$  to be executed after reading and disassembling of the second accepted data line instead of [/csv/late after line](#page-13-2). This key has to be set after late after line. **/csv/late after last line**=⟨*code*⟩ (no default, initially empty) Sets the  $\langle code \rangle$  to be executed after processing of the last accepted data line instead of [/csv/late after line](#page-13-2). This key has to be set after late after line. **/csv/before line**=⟨*code*⟩ (no default, initially empty) Sets the  $\langle code \rangle$  to be executed after [/csv/late after line](#page-13-2) and before [/csv/command](#page-13-3). before line overwrites before first line. **/csv/before first line**=⟨*code*⟩ (no default, initially empty) Sets the *(code)* to be executed instead of *[/csv/before line](#page-13-5) for the first accepted data line.* This key has to be set after before line. **/csv/command**=⟨*code*⟩ (no default, initially \csvline) Sets the  $\langle code \rangle$  to be executed for every accepted data line. They are executed between [/csv/before line](#page-13-5) and [/csv/after line](#page-13-6). **/csv/after line**=⟨*code*⟩ (no default, initially empty) Sets the  $\langle code \rangle$  to be executed for every accepted data line after [/csv/command](#page-13-3). after line overwrites after first line. **/csv/after first line**=⟨*code*⟩ (no default, initially empty) Sets the  $\langle code \rangle$  to be executed instead of  $\langle csv/after \rangle$  line for the first accepted data line. This key has to be set after after line. **/csv/after reading**=⟨*code*⟩ (no default, initially empty) Sets the  $\langle code \rangle$  to be executed after the CSV file is processed.

```
\csvreader[<br>before reading<br>after head<br>before filter
                        before reading = \meta{before reading}\\,
                        = \n\theta_{\text{after head}}= \\\hat{before filter},late after head = \meta{late after head},
  late after line = \meta{late after line},
 late after first line = \meta{late after first line},
 late after last line = \\\meta{late after last line},
 before line = \meta{before line},
 before first line = \n\theta_{\text{before first line}},
 after line = \met{after line},
  after first line = \meta{after first line},
  after reading = \\\meta{after reading}
    ]{grade.csv}{name=\name}{\textbf{\name}}%
⟨before reading⟩
⟨after head⟩
⟨before filter⟩⟨late after head⟩⟨before first line⟩Maier⟨after first line⟩
⟨before filter⟩⟨late after first line⟩⟨before line⟩Huber⟨after line⟩
⟨before filter⟩⟨late after line⟩⟨before line⟩Weißbäck⟨after line⟩
⟨before filter⟩⟨late after line⟩⟨before line⟩Bauer⟨after line⟩
⟨late after last line⟩
⟨after reading⟩
```
Additional command definition keys are provided for the supported tables, see Section [3.5](#page-19-0) from page [20.](#page-19-0)

# <span id="page-15-4"></span><span id="page-15-3"></span><span id="page-15-0"></span>**3.2 Header Processing and Column Name Assignment**

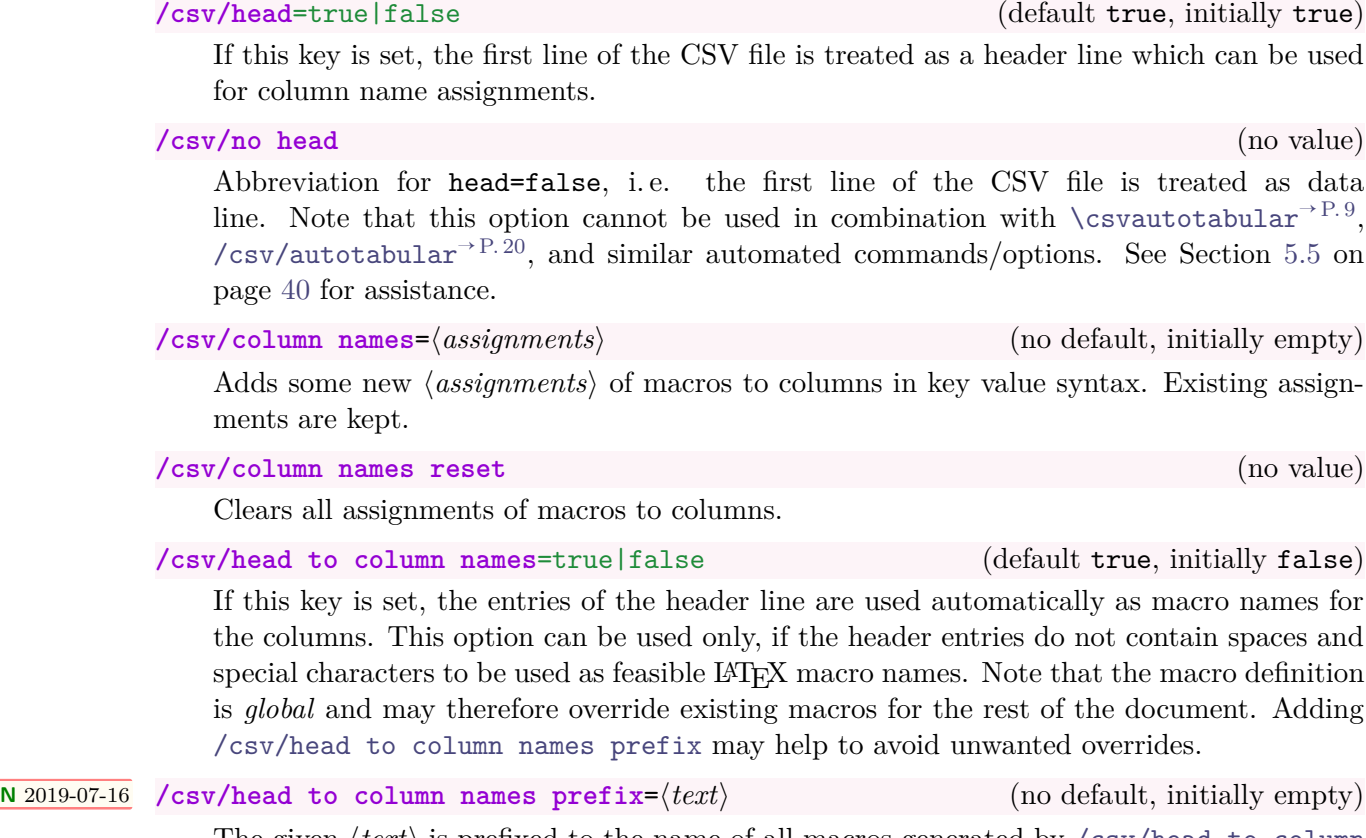

<span id="page-15-2"></span><span id="page-15-1"></span>The given  $\langle text \rangle$  is prefixed to the name of all macros generated by [/csv/head to column](#page-15-1) [names](#page-15-1). For example, if you use the settings

head to column names, head to column names prefix=MY,

a header entry section will generate the corresponding macro \MYsection instead of destroying the standard LAT<sub>EX</sub> \section macro.

# <span id="page-16-1"></span><span id="page-16-0"></span>**3.3 Consistency Check**

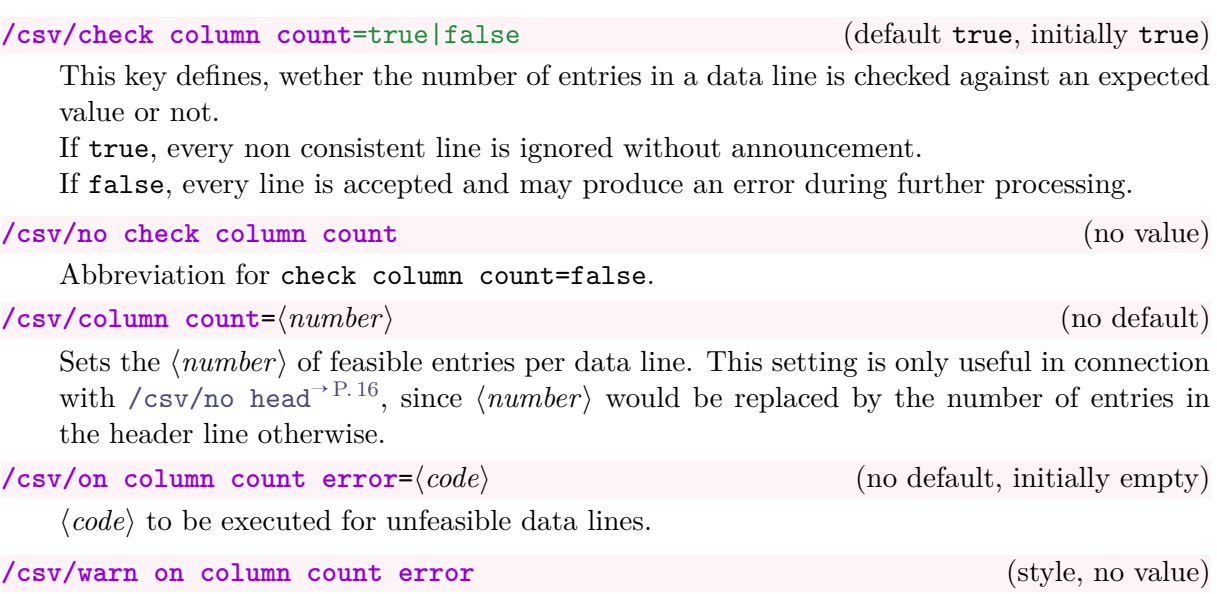

Display of a warning for unfeasible data lines.

#### <span id="page-17-1"></span><span id="page-17-0"></span>**3.4 Filtering**

#### **<sup>N</sup>** 2016-07-01 **/csv/filter test**=⟨*condition*⟩ (no default)

Only data lines which fulfill a logical ⟨*condition*⟩ are accepted. For the ⟨*condition*⟩, every single test normally employed like

**\iftest**{some testing}{true}{false}

can be used as

filter test=**\iftest**{some testing},

For \iftest, tests from the etoolbox package [\[4\]](#page-44-3) like \ifnumcomp, \ifdimgreater, etc. and from Section [4](#page-28-0) on page [29](#page-28-0) can be used.

```
\csvreader[head to column names,tabular=llll,
 table head=\toprule & \bfseries Name & \bfseries Matr & \bfseries Grade\\\midrule,
 table foot=\bottomrule,
 %>> list only matriculation numbers greater than 20000 <<
 filter test=\ifnumgreater{\matriculation}{20000},
 ]{{grade.csv}{}{%
   \thecsvrow & \slshape\name, \givenname & \matriculation & \grade}
    Name Matr Grade
 1 Huber, Anna 23456 2.3
 2 Weißbäck, Werner 34567 5.0
```
**/csv/filter strcmp**={⟨*stringA*⟩}{⟨*stringB*⟩} (style, no default)

Only lines where ⟨*stringA*⟩ and ⟨*stringB*⟩ are equal after expansion are accepted. The implementation is done with [\ifcsvstrcmp](#page-28-1)<sup>→</sup> P. 29 .

**/csv/filter not strcmp**={⟨*stringA*⟩}{⟨*stringB*⟩} (style, no default)

Only lines where ⟨*stringA*⟩ and ⟨*stringB*⟩ are not equal after expansion are accepted. The implementation is done with [\ifcsvnotstrcmp](#page-28-2)<sup>→</sup> P. 29 .

#### **<sup>N</sup>** 2016-07-01 **/csv/filter expr**=⟨*condition*⟩ (no default)

Only data lines which fulfill a logical ⟨*condition*⟩ are accepted. For the ⟨*condition*⟩, every boolean expression from the etoolbox package [\[4\]](#page-44-3) is feasible. To preprocess the data line before testing the  $\langle condition \rangle$ , the option key [/csv/before filter](#page-13-4)<sup>→P.14</sup> can be used.

```
\csvreader[head to column names,tabular=llll,
 table head=\toprule & \bfseries Name & \bfseries Matr & \bfseries Grade\\\midrule,
 table foot=\bottomrule,
 %>> list only matriculation numbers greater than 20000
     and grade less than 4.0 <<
 filter expr={ test{\ifnumgreater{\matriculation}{20000}}
              and test{\ifdimless{\grade pt}{4.0pt}} },
 ]{{grade.csv}{}{%
   \thecsvrow & \slshape\name, \givenname & \matriculation & \grade}
    Name Matr Grade
1 Huber, Anna 23456 2.3
```
#### **<sup>N</sup>** 2016-07-01 **/csv/filter ifthen**=⟨*condition*⟩ (no default)

<span id="page-18-3"></span><span id="page-18-2"></span>Only data lines which fulfill a logical ⟨*condition*⟩ are accepted. For the ⟨*condition*⟩, every term from the ifthen [\[1\]](#page-44-4) package is feasible. To preprocess the data line before testing the  $\langle$ *condition* $\rangle$ , the option key [/csv/before filter](#page-13-4)<sup>→ P. 14</sup> can be used.

<span id="page-18-1"></span>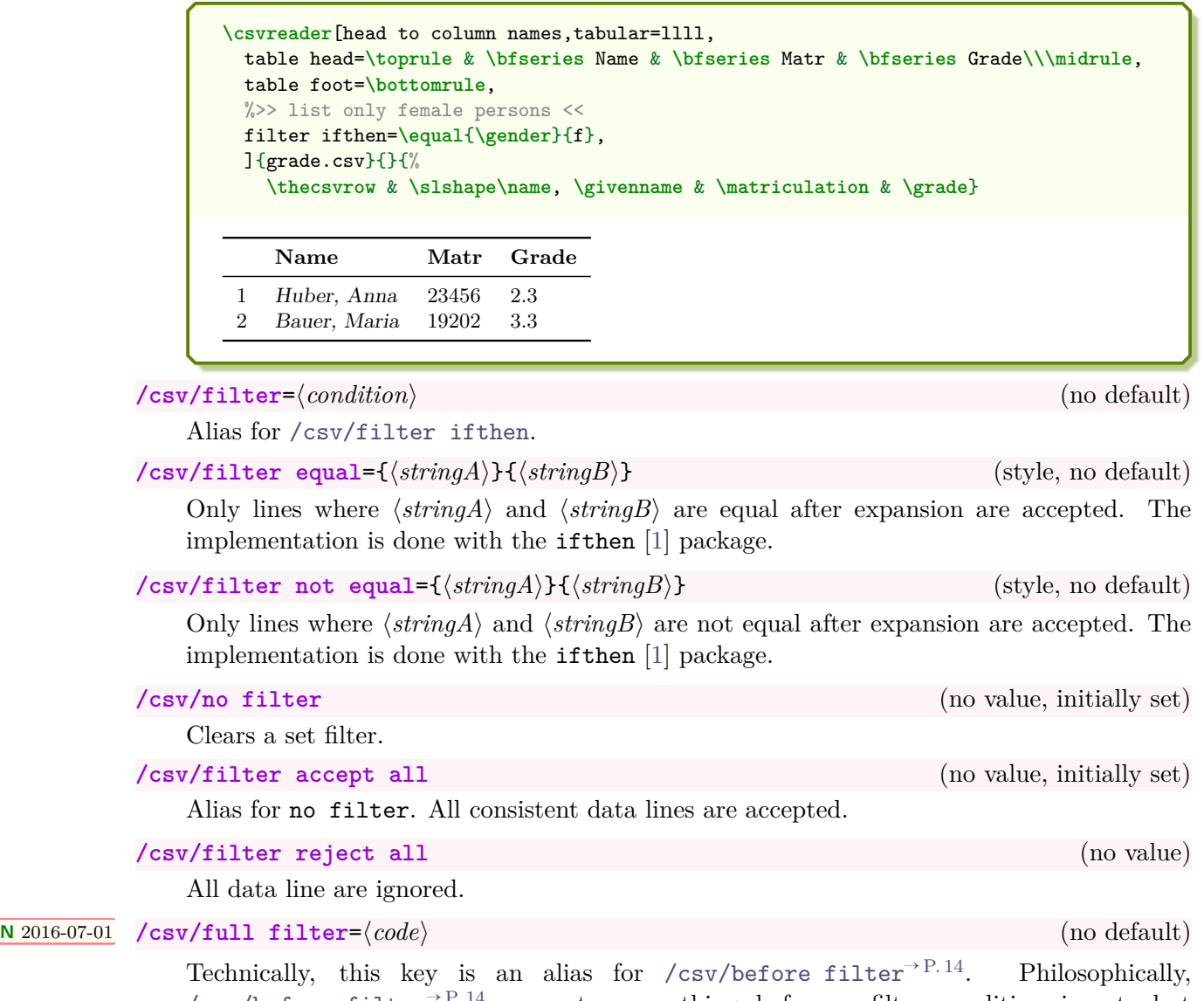

<span id="page-18-0"></span>[/csv/before filter](#page-13-4)<sup>→ P.14</sup> computes something before a filter condition is set, but [/csv/full filter](#page-18-0) should implement the full filtering. Especially, [\csvfilteraccept](#page-12-0)<sup>→</sup> P. 13 or [\csvfilterreject](#page-12-1)<sup>→</sup> P. 13 *should* be set inside the ⟨*code*⟩.

```
\csvreader[head to column names,tabular=llll,
 table head=\toprule & \bfseries Name & \bfseries Matr & \bfseries Grade\\\midrule,
 table foot=\bottomrule,
 %>> list only matriculation numbers greater than 20000
 % and grade less than 4.0 <<
 full filter=\ifnumgreater{\matriculation}{20000}
               {\ifdimless{\grade pt}{4.0pt}{\csvfilteraccept}{\csvfilterreject}}
               {\csvfilterreject},
 ]{{grade.csv}{}{%
   \thecsvrow & \slshape\name, \givenname & \matriculation & \grade}
    Name Matr Grade
 1 Huber, Anna 23456 2.3
```
# <span id="page-19-11"></span><span id="page-19-0"></span>**3.5 Table Support**

<span id="page-19-10"></span><span id="page-19-9"></span><span id="page-19-8"></span><span id="page-19-7"></span><span id="page-19-6"></span><span id="page-19-5"></span><span id="page-19-4"></span><span id="page-19-3"></span><span id="page-19-2"></span><span id="page-19-1"></span>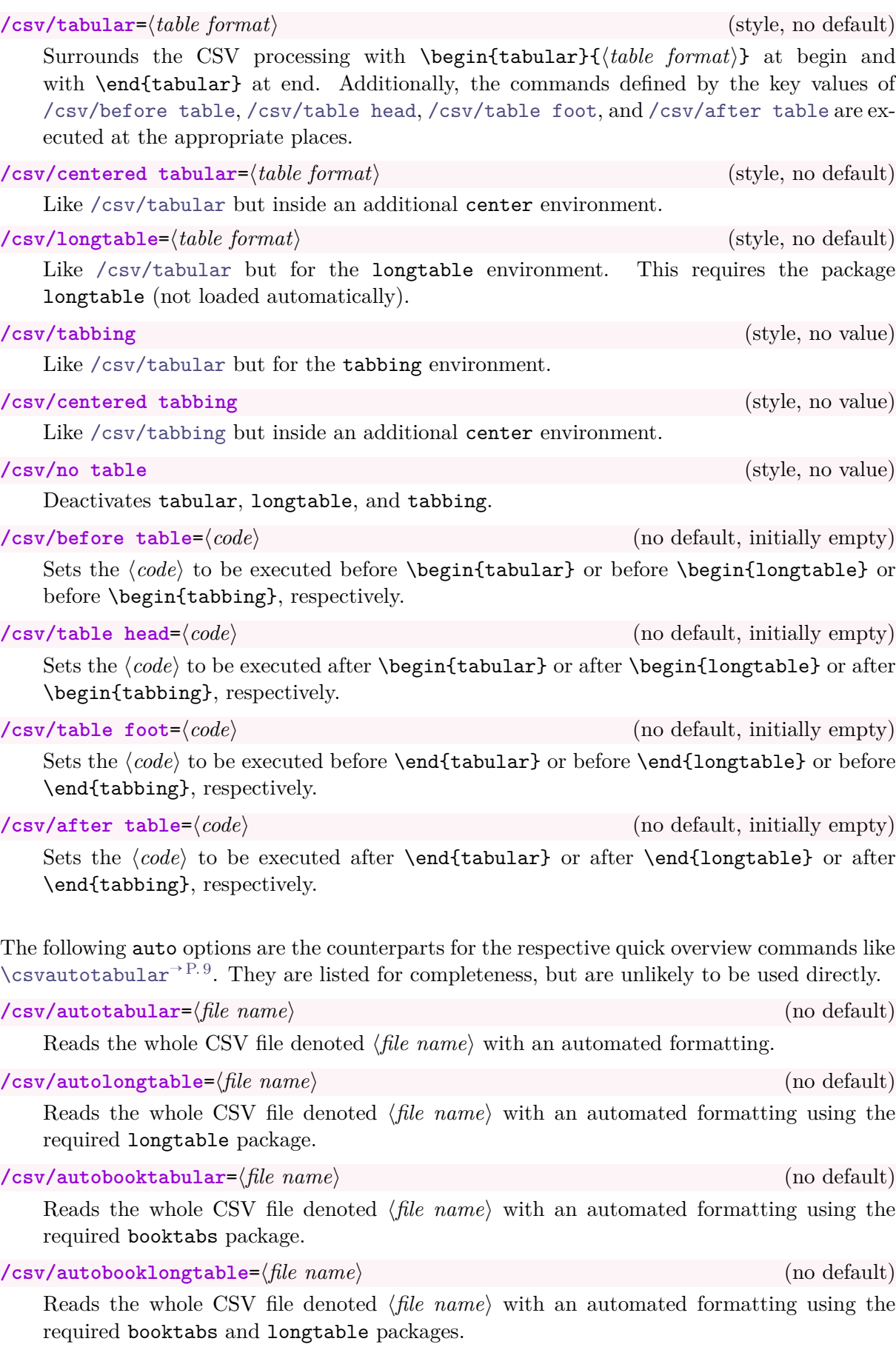

# <span id="page-20-2"></span><span id="page-20-0"></span>**3.6 Special Characters**

Be default, the CSV content is treated like normal LAT<sub>EX</sub> text, see Subsection [5.3](#page-35-0) on page [36.](#page-35-0) But, T<sub>E</sub>X special characters of the CSV content may also be interpreted as normal characters, if one or more of the following options are used.

<span id="page-20-1"></span>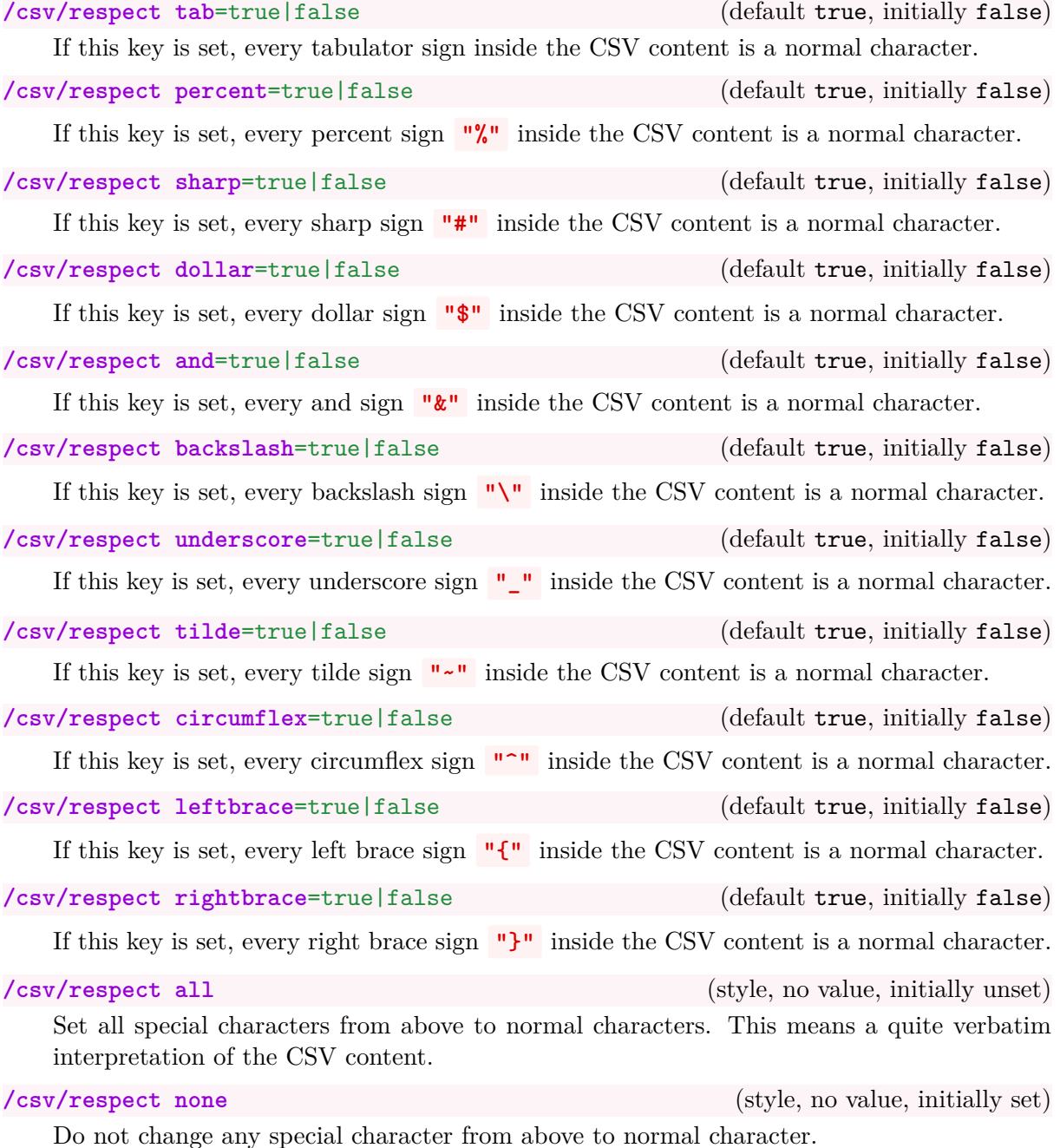

21

## <span id="page-21-2"></span><span id="page-21-0"></span>**3.7 Separators**

<span id="page-21-1"></span>**/csv/separator**=⟨*sign*⟩ (no default, initially comma)

Sets the  $\langle sign \rangle$  which is treates as separator between the data values of a data line. Feasible values are:

- **comma**: This is the initial value with ',' as separator.
- **semicolon**: Sets the separator to ';'.

```
% \usepackage{tcolorbox} for tcbverbatimwrite
\begin{tcbverbatimwrite}{testsemi.csv}
 name;givenname;matriculation;gender;grade
 Maier;Hans;12345;m;1.0
 Huber;Anna;23456;f;2.3
 Weißbäck;Werner;34567;m;5.0
\end{tcbverbatimwrite}
\csvautobooktabular[separator=semicolon]{testsemi.csv}
 name givenname matriculation gender grade
 Maier Hans 12345 m 1.0<br>
Huber Anna 23456 f 2.3
 Huber Anna 23456 f 2.3
 Weißbäck Werner 34567 m 5.0
```
• **pipe**: Sets the separator to '|'.

```
% \usepackage{tcolorbox} for tcbverbatimwrite
\begin{tcbverbatimwrite}{pipe.csv}
 name|givenname|matriculation|gender|grade
 Maier|Hans|12345|m|1.0
 Huber|Anna|23456|f|2.3
 Weißbäck|Werner|34567|m|5.0
\end{tcbverbatimwrite}
\csvautobooktabular[separator=pipe]{pipe.csv}
name givenname matriculation gender grade
 Maier Hans 12345 m 1.0
Huber Anna 23456 f 2.3
 Weißbäck Werner 34567 m 5.0
```
• **tab**: Sets the separator to the tabulator sign. Automatically, [/csv/respect tab](#page-20-1)<sup>→</sup> P. 21 is set also.

### <span id="page-22-5"></span><span id="page-22-0"></span>**3.8 Miscellaneous**

**/csv/every csv** (style, initially empty)

A style definition which is used for every following CSV file. This definition can be overwritten with user code.

```
% Sets a warning message for unfeasible data lines.
\csvset{every csv/.style={warn on column count error}}
% Alternatively:
\csvstyle{every csv}{warn on column count error}
```
#### **/csv/default** (style)

A style definition which is used for every following CSV file which resets all settings to default values<sup>[4](#page-22-2)</sup>. This key should not be used or changed by the user if there is not a really good reason (and you know what you do).

<span id="page-22-1"></span>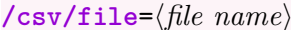

(no default, initially unknown.csv)

Sets the  $\langle$ *file name* $\rangle$  of the CSV file to be processed.

<span id="page-22-3"></span>**/csv/preprocessed file**=⟨*file name*⟩ (no default, initially \jobname\_sorted.csv)

Sets the  $\langle$ *file name* $\rangle$  of the CSV file which is the output of a preprocessor.

#### <span id="page-22-4"></span>**/csv/preprocessor**=⟨*macro*⟩ (no default)

Defines a preprocessor for the given CSV file. The ⟨*macro*⟩ has to have two mandatory arguments. The first argument is the original CSV file which is set by [/csv/file](#page-22-1). The second argument is the preprocessed CSV file which is set by [/csv/preprocessed file](#page-22-3).

Typically, the ⟨*macro*⟩ may call an external program which preprocesses the original CSV file (e. g. sorting the file) and creates the preprocessed CSV file. The later file is used by [\csvreader](#page-7-1)<sup>→</sup> P. 8 or [\csvloop](#page-7-2)<sup>→</sup> P. 8 .

```
\newcommand{\mySortTool}[2]{%
  % call to an external program to sort file #1 with resulting file #2
\mathbf{r}\csvreader[%
  preprocessed file=\jobname_sorted.csv,
  preprocessor=\mySortTool,
  ]{some.csv}{}{%
  % do something
}
```
See Subsection [3.9](#page-23-0) on page [24](#page-23-0) for a concrete sorting preprocessing implemented with an external tool.

**/csv/no preprocessing** (style, no value, initially set)

Clears any preprocessing, i. e. preprocessing is switched of.

<span id="page-22-2"></span><sup>4</sup> default is used because of the global nature of most settings.

## <span id="page-23-2"></span><span id="page-23-0"></span>**3.9 Sorting**

TEX/LATEX was not born under a sorting planet. csvsimple provides no sorting of data lines by LATEX-methods since sorting can be done much faster and much better by external tools.

First, one should consider the appropriate *place* for sorting:

- CSV files may be sorted by a tool *before* the LAT<sub>E</sub>X document is processed at all. If the CSV data is not likely to change, this is the most efficient method.
- CSV files may be sorted by a tool every time before the LAT<sub>EX</sub> document is compiled. This could be automated by a shell script or some processing tool like arara.
- CSV files may be sorted on-the-fly by a tool during compilation of a LAT<sub>EX</sub> document. This is the most elegant but not the most efficient way.

The first two methods are decoupled from anything concerning csvsimple. For the third method, the [/csv/preprocessor](#page-22-4)<sup>→ P. 23</sup> option is made for. This allows to access an external tool for sorting. *Which tool* is your choice.

**CSV-Sorter** [\[5\]](#page-44-7) was written as a companion tool for csvsimple. It is an open source Java command-line tool for sorting CSV files, available at <http://T-F-S.github.io/csvsorter/> or <https://github.com/T-F-S/csvsorter>

It can be used for all three sorting approaches described above. There is special support for on-the-fly sorting with **CSV-Sorter** using the following options.

- **1. To use the sorting options, you have to install CSV-Sorter [\[5\]](#page-44-7) before! csvsimple v1.12 or newer needs CSV-Sorter v0.94 of newer!**
- **2. You have to give permission to call external tools during compilation, i. e. the command-line options for latex have to include -shell-escape.**

**/csv/csvsorter command**=⟨*system command*⟩ (no default, initially csvsorter) The ⟨*system command*⟩ specifies the system call for **CSV-Sorter** (without the options). If **CSV-Sorter** was completely installed following its documentation, there is nothing to change here. If the csvsorter. jar file is inside the same directory as the  $\angle$ FIFX source file, you may configure:

**\csvset**{csvsorter command=java -jar csvsorter.jar}

**/csv/csvsorter configpath**=⟨*path*⟩ (no default, initially .)

Sorting with **CSV-Sorter** is done using XML configuration files. If these files are not stored inside the same directory as the LAT<sub>E</sub>X source file, a  $\langle path \rangle$  to access them can be configured:

**\csvset**{csvsorter configpath=xmlfiles}

Here, the configuration files would be stored in a subdirectory named xmlfiles.

<span id="page-23-1"></span>**/csv/csvsorter log**=⟨*file name*⟩ (no default, initially csvsorter.log)

Sets the log file of **CSV-Sorter** to the given ⟨*file name*⟩.

**\csvset**{csvsorter log=outdir/csvsorter.log}

Here, the log file is written to a subdirectory named outdir.

<span id="page-24-1"></span>Sets  $\langle$ *file name* $\rangle$  as token file. This is an auxiliary file which communicates the success of **CSV-Sorter** to csvsimple.

```
\csvset{csvsorter log=outdir/\jobname.csvtoken}
```
Here, the token file is written to a subdirectory named outdir.

```
/csv/sort by=⟨file name⟩ (style, initially unset)
```
The ⟨*file name*⟩ denotes an XML configuration file for **CSV-Sorter**. Setting this option inside  $\csc^{\rho}$  or  $\csc^{\rho}$ <sup>+ P.8</sup> will issue a system call to **CSV-Sorter**.

- **CSV-Sorter** uses the given CSV file as input file.
- **CSV-Sorter** uses ⟨*file name*⟩ as configuration file.
- The output CSV file is denoted by [/csv/preprocessed file](#page-22-3)<sup> $\rightarrow$ P.23</sup> which is by default \jobname\_sorted.csv. This output file is this actual file processed by [\csvreader](#page-7-1)<sup>→</sup> P. 8 or [\csvloop](#page-7-2)<sup>→</sup> P. 8 .
- **CSV-Sorter** also generates a log file denoted by /csv/csvsorter  $\log^{3} P.24$  which is by default csvsorter.log.

First example: To sort our example grade.csv file according to name and givenname, we use the following XML configuration file. Since **CSV-Sorter** uses double quotes as default brackets for column values, we remove bracket recognition to avoid a clash with the escaped umlauts of the example CSV file.

#### **Configuration file «namesort.xml»**

```
<?xml version="1.0" encoding="UTF-8"?>
<csv>
 <bracket empty="true" />
 <sortlines>
    <column name="name" order="ascending" type="string"/>
    <column name="givenname" order="ascending" type="string"/>
 </sortlines>
</csv>
```

```
% \usepackage{booktabs}
\csvreader[sort by=namesort.xml,
 head to column names,
 tabular=>{\color{red}}lllll,
 table head=\toprule Name & Given Name & Matriculation & Gender & Grade\\\midrule,
 table foot=\bottomrule]
  {grade.csv}{}{\csvlinetotablerow}
```
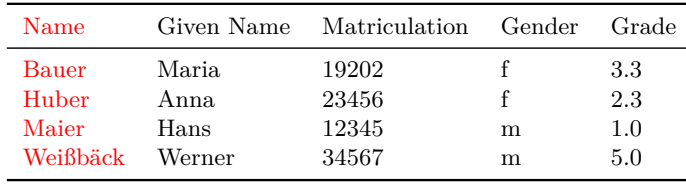

**Second example:** To sort our example grade.csv file according to grade, we use the following XML configuration file. Further, persons with the same grade are sorted by name and givenname. Since **CSV-Sorter** uses double quotes as default brackets for column values, we remove bracket recognition to avoid a clash with the escaped umlauts of the example CSV file.

```
Configuration file «gradesort.xml»
<?xml version="1.0" encoding="UTF-8"?>
<csv>
 <bracket empty="true" />
 <sortlines>
   <column name="grade" order="ascending" type="double"/>
   <column name="name" order="ascending" type="string"/>
   <column name="givenname" order="ascending" type="string"/>
 </sortlines>
</csv>
```

```
% \usepackage{booktabs}
\csvreader[sort by=gradesort.xml,
 head to column names,
 tabular=llll>{\color{red}}l,
 table head=\toprule Name & Given Name & Matriculation & Gender & Grade\\\midrule,
 table foot=\bottomrule]
 {grade.csv}{}{\csvlinetotablerow}
```
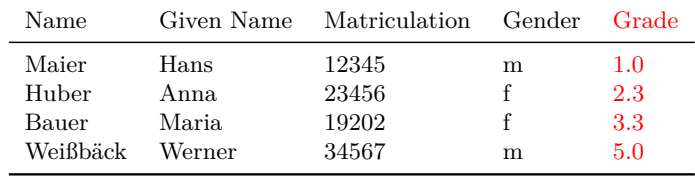

**Third example:** To generate a matriculation/grade list, we sort our example grade.csv file using the following XML configuration file. Again, since **CSV-Sorter** uses double quotes as default brackets for column values, we remove bracket recognition to avoid a clash with the escaped umlauts of the example CSV file.

```
Configuration file «matriculationsort.xml»
<?xml version="1.0" encoding="UTF-8"?>
<csv>
 <bracket empty="true" />
 <sortlines>
   <column name="matriculation" order="ascending" type="integer"/>
 </sortlines>
</csv>
```

```
% \usepackage{booktabs}
\csvreader[sort by=matriculationsort.xml,
 head to column names,
 tabular=>{\color{red}}ll,
 table head=\toprule Matriculation & Grade\\\midrule,
 table foot=\bottomrule]
 {grade.csv}{}{\matriculation & \grade}
```
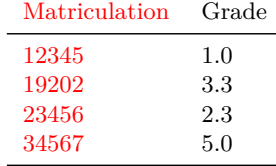

## <span id="page-27-0"></span>**/csv/new sorting rule**={⟨*name*⟩}{⟨*file name*⟩} (style, initially unset)

This is a convenience option to generate a new shortcut for often used [/csv/sort](#page-24-0) by<sup> $\rightarrow$  [P. 25](#page-24-0)</sup> applications. It also adds a more semantic touch. The new shortcut option is sort by  $\langle name \rangle$  which expands to sort by={ $\langle file \ name \rangle$  }.

Consider the following example:

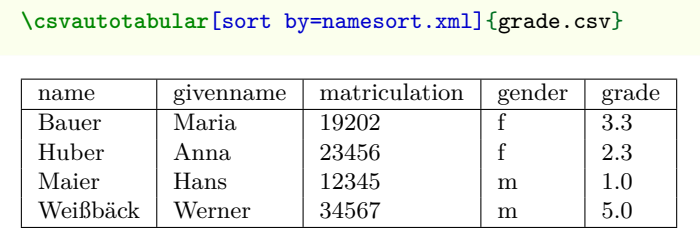

A good place for setting up a new sorting rule would be inside the preamble:

**\csvset**{new sorting rule={name}{namesort.xml}}

Now, we can use the new rule:

**\csvautotabular**[sort by name]{grade.csv}

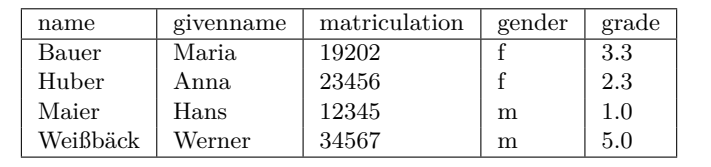

# <span id="page-28-5"></span><span id="page-28-0"></span>**4 String Tests**

The following string tests are complementing the string tests from the etoolbox [\[4\]](#page-44-3) package. They all do the same, i.e., comparing expanded strings for equality.

- [\ifcsvstrcmp](#page-28-1) is the most efficient method, because it uses native compiler string comparison (if available).
- [\ifcsvstrequal](#page-28-3) does not rely on a compiler. It also is the fallback implementation for [\ifcsvstrcmp](#page-28-1), if there is no native comparison method.
- [\ifcsvprostrequal](#page-28-4) is possibly more failsafe than the other two string tests. It may be used, if strings contain dirty things like \textbf{A}.

### **<sup>N</sup>** 2016-07-01 **\ifcsvstrcmp**{⟨*stringA*⟩}{⟨*stringB*⟩}{⟨*true*⟩}{⟨*false*⟩}

<span id="page-28-1"></span>Compares two strings and executes ⟨*true*⟩ if they are equal, and ⟨*false*⟩ otherwise. The comparison is done using \pdfstrcmp, if compilation is done with pdfL<sup>AT</sup>EX. The comparison is done using \pdf@strcmp, if the package pdftexcmds is loaded and compilation is done with luaLATEX or XeLATEX. Otherwise, [\ifcsvstrcmp](#page-28-1) is identical to [\ifcsvstrequal](#page-28-3). This command cannot be used inside the preamble.

## **<sup>N</sup>** 2016-07-01 **\ifcsvnotstrcmp**{⟨*stringA*⟩}{⟨*stringB*⟩}{⟨*true*⟩}{⟨*false*⟩}

<span id="page-28-2"></span>Compares two strings and executes ⟨*true*⟩ if they are *not* equal, and ⟨*false*⟩ otherwise. The implementation uses [\ifcsvstrcmp](#page-28-1).

### **<sup>N</sup>** 2016-07-01 **\ifcsvstrequal**{⟨*stringA*⟩}{⟨*stringB*⟩}{⟨*true*⟩}{⟨*false*⟩}

<span id="page-28-3"></span>Compares two strings and executes ⟨*true*⟩ if they are equal, and ⟨*false*⟩ otherwise. The strings are expanded with \edef in the test.

## **<sup>N</sup>** 2016-07-01 **\ifcsvprostrequal**{⟨*stringA*⟩}{⟨*stringB*⟩}{⟨*true*⟩}{⟨*false*⟩}

<span id="page-28-4"></span>Compares two strings and executes ⟨*true*⟩ if they are equal, and ⟨*false*⟩ otherwise. The strings are expanded with \protected@edef in the test, i.e. parts of the strings which are protected stay unexpanded.

# <span id="page-29-0"></span>**5 Examples**

# <span id="page-29-1"></span>**5.1 A Serial Letter**

In this example, a serial letter is to be written to all persons with addresses from the following CSV file. Deliberately, the file content is not given in very pretty format.

```
CSV file «address.csv»
name,givenname,gender,degree,street,zip,location,bonus
Maier,Hans,m,,Am Bachweg 17,10010,Hopfingen,20
   % next line with a comma in curly braces
Huber,Erna,f,Dr.,{Moosstraße 32, Hinterschlag},10020,Örtingstetten,30
Weißbäck,Werner,m,Prof. Dr.,Brauallee 10,10030,Klingenbach,40
   % this line is ignored %
 Siebener , Franz,m, , Blaumeisenweg 12 , 10040 , Pardauz , 50
   % preceding and trailing spaces in entries are removed %
Schmitt,Anton,m,,{\AE{}lfred-Esplanade, T\ae{}g 37}, 10050,\OE{}resung,60
```
Firstly, we survey the file content quickly using \csvautotabular. As can be seen, unfeasible lines are ignored automatically.

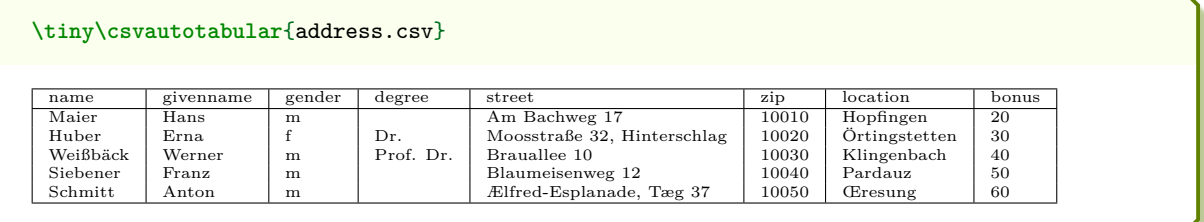

Now, we create the serial letter where every feasible data line produces an own page. Here, we simulate the page by a tcolorbox (from the package tcolorbox). For the gender specific salutations, an auxiliary macro **\ifmale** is introduced.

```
% this example requires the tcolorbox package
\newcommand{\ifmale}[2]{\ifcsvstrcmp{\gender}{m}{#1}{#2}}
\csvreader[head to column names]{address.csv}{}{%
\begin{tcolorbox}[colframe=DarkGray,colback=White,arc=0mm,width=(\linewidth-2pt)/2,
     equal height group=letter,before=,after=\hfill,fonttitle=\bfseries,
     adjusted title={Letter to \name}]
 \ifcsvstrcmp{\degree}{}{\ifmale{Mr.}{Ms.}}{\degree}~\givenname~\name\\
 \street\\\zip~\location
 \tcblower
 {\itshape Dear \ifmale{Sir}{Madam},}\\
 we are pleased to announce you a bonus value of \bonus\%{}
 which will be delivered to \location\ soon.\\\ldots
\end{tcolorbox}}
```
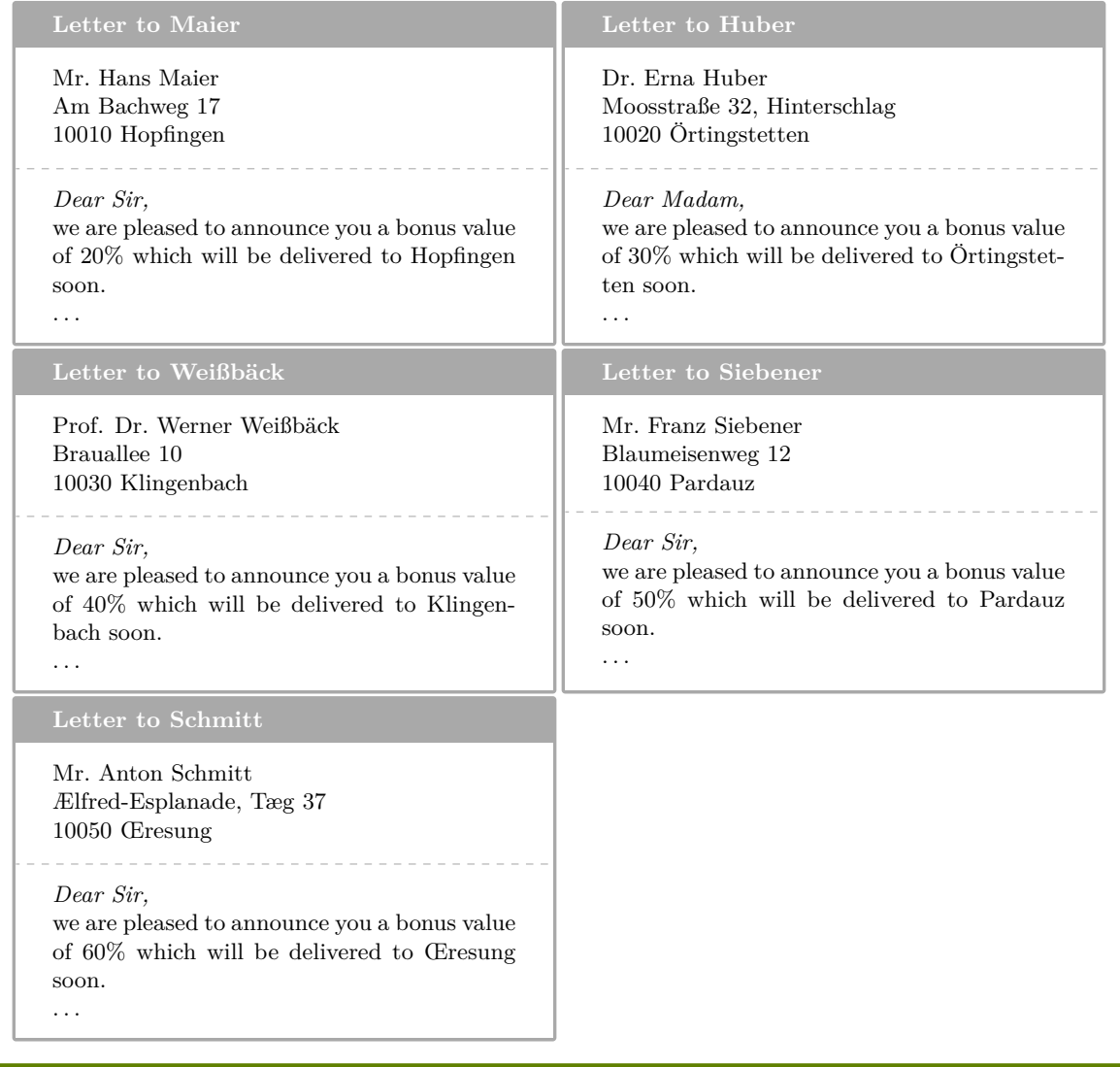

# <span id="page-31-0"></span>**5.2 A Graphical Presentation**

For this example, we use some artificial statistical data given by a CSV file.

**CSV file «data.csv»**

land,group,amount Bayern,A,1700 Baden-Württemberg,A,2300 Sachsen,B,1520 Thüringen,A,1900 Hessen,B,2100

Firstly, we survey the file content using \csvautobooktabular.

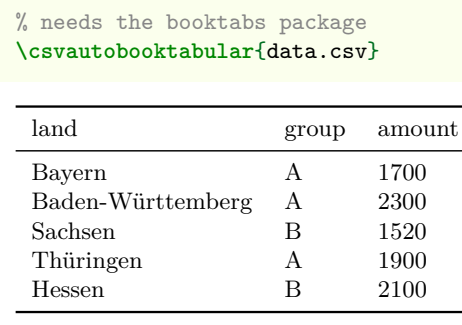

The amount values are presented in the following diagram by bars where the group classification is given using different colors.

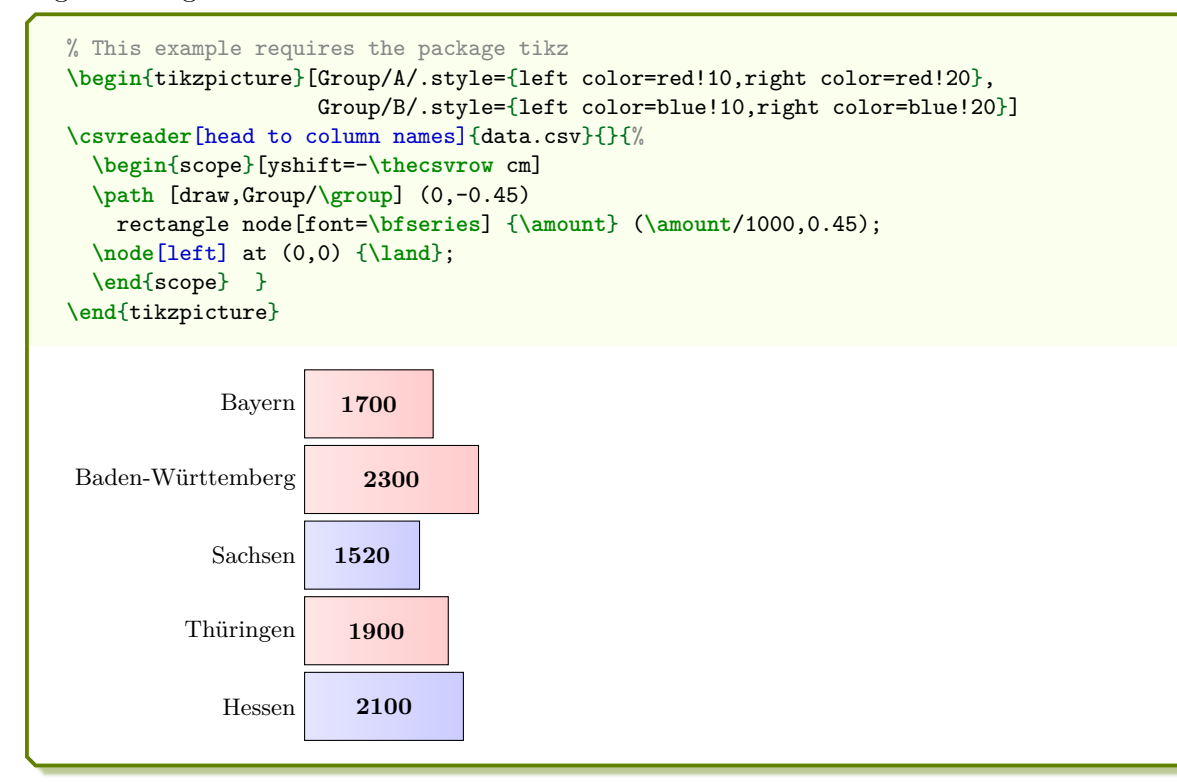

It would be nice to sort the bars by length, i. e. to sort the CSV file by the amount column. If the **CSV-Sorter** program is properly installed, see Subsection [3.9](#page-23-0) on page [24,](#page-23-0) this can be done with the following configuration file for **CSV-Sorter**:

**Configuration file «amountsort.xml»** *<?xml version="1.0" encoding="UTF-8"?>* **<csv> <bracket** empty="true" **/> <sortlines> <column** name="amount" order="descending" type="double"**/> <column** name="land" order="ascending" type="string"**/> </sortlines> </csv>**

Now, we just have to add an option sort by=amountsort.xml:

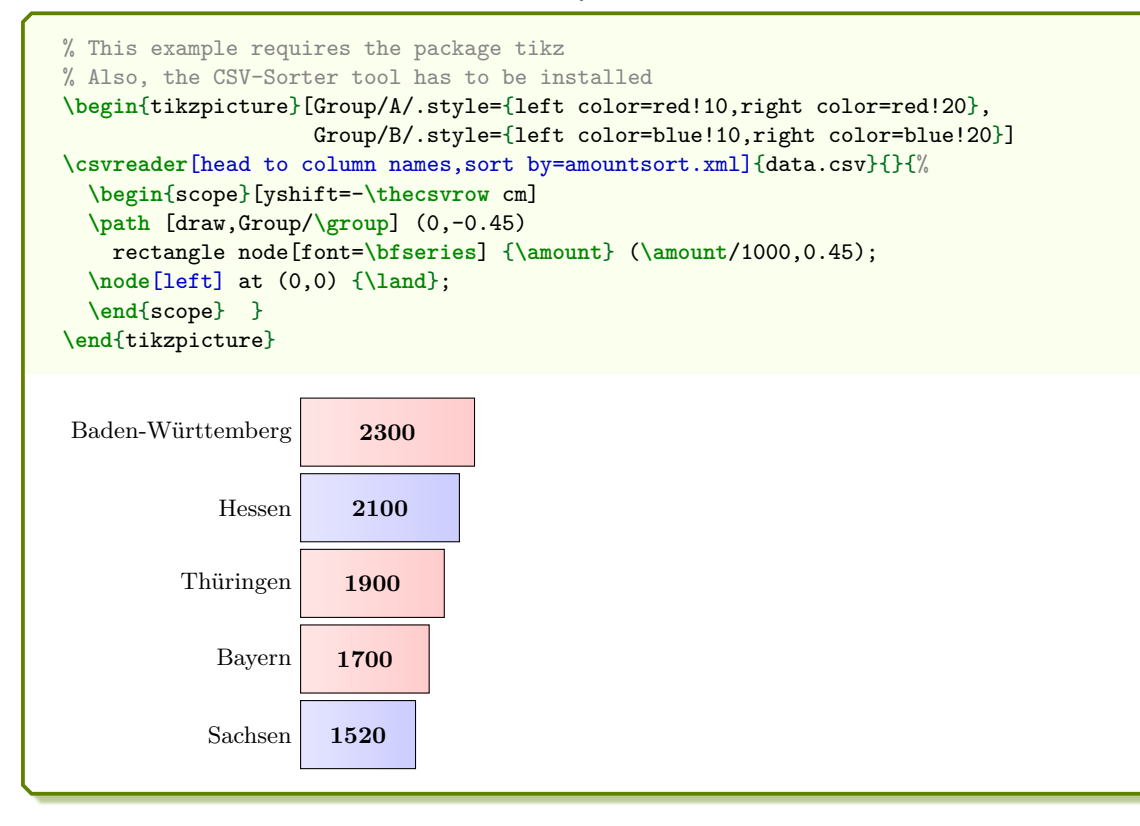

Next, we create a pie chart by calling \csvreader twice. In the first step, the total sum of amounts is computed, and in the second step the slices are drawn.

```
% Modified example from www.texample.net for pie charts
% This example needs the packages tikz, xcolor, calc
\definecolorseries{myseries}{rgb}{step}[rgb]{.95,.85,.55}{.17,.47,.37}
\resetcolorseries{myseries}%
% a pie slice
\newcommand{\slice}[4]{
  \pgfmathsetmacro{\midangle}{0.5*#1+0.5*#2}
  \begin{scope}
    \clip (0,0) -- (#1:1) arc (#1:#2:1) -- cycle;
    \colorlet{SliceColor}{myseries!!+}%
    \fill[inner color=SliceColor!30,outer color=SliceColor!60] (0,0) circle (1cm);
  \end{scope}
  \draw[thick] (0,0) -- (#1:1) arc (#1:#2:1) -- cycle;
  \node[label=\midangle:#4] at (\midangle:1) {};
  \pgfmathsetmacro{\temp}{min((#2-#1-10)/110*(-0.3),0)}
  \pgfmathsetmacro{\innerpos}{max(\temp,-0.5) + 0.8}
  \node at (\midangle:\innerpos) {#3};
}
% sum of amounts
\csvreader[before reading=\def\mysum{0}]{data.csv}{amount=\amount}{%
  \pgfmathsetmacro{\mysum}{\mysum+\amount}%
\mathbf{r}% drawing of the pie chart
\begin{tikzpicture}[scale=3]%
\def\mya{0}\def\myb{0}
\csvreader[head to column names]{data.csv}{}{%
  \let\mya\myb
  \pgfmathsetmacro{\myb}{\myb+\amount}
  \slice{\mya/\mysum*360}{\myb/\mysum*360}{\amount}{\land}
}
\end{tikzpicture}%
                                            Bayern
                                   1700
   Baden-Württemberg
                      2300
Sachsen 1520
         Thüringen
                    1900
                                           Hessen
                                  2100
```
Finally, the filter option is demonstrated by separating the groups A and B. Every item is piled upon the appropriate stack.

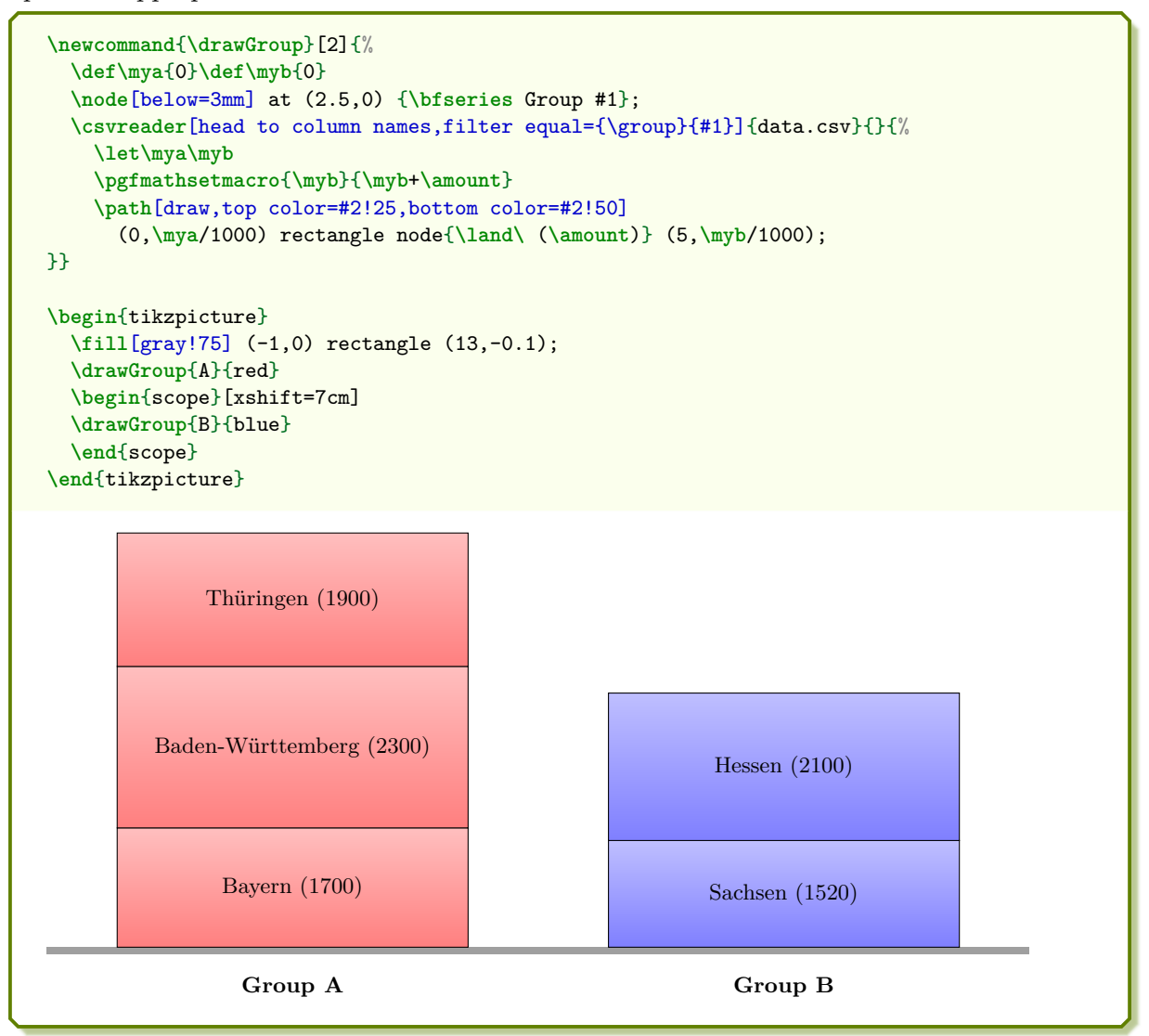

## <span id="page-35-0"></span>**5.3 Macro code inside the data**

If needed, the data file may contain macro code. Note that the first character of a data line is not allowed to be the backslash '\'.

```
CSV file «macrodata.csv»
type,description,content
M,A nice \textbf{formula}, \{\delta\} \displaystyle \int\frac{1}{x} = \ln|x|+c$
G,A \textcolor{red}{colored} ball, {\tikz \shadedraw [shading=ball] (0,0) circle (.5cm);}<br>M,\textbf{Another} formula, $\displaystyle \lim\limits {n\to\infty} \frac{1}{n}=0$
                                               \displaystyle{\frac{\hbar\to\infty} {\hbar\tau}} \frac{1}{n}=0$
```
Firstly, we survey the file content using \csvautobooktabular.

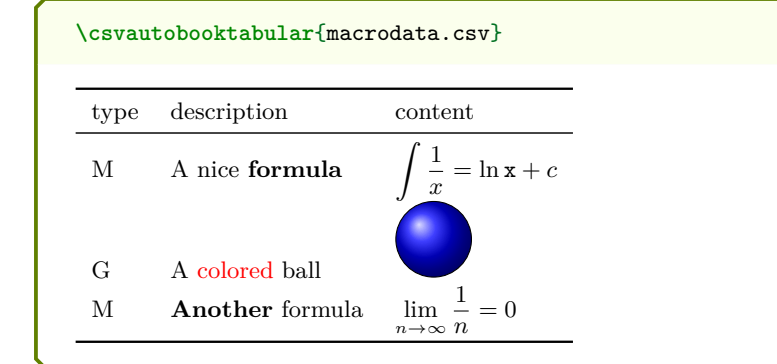

**\csvstyle**{my enumerate}{head to column names, before reading=**\begin**{enumerate},after reading=**\end**{enumerate}} **\csvreader**[my enumerate]{macrodata.csv}{}{% **\item \description**:**\par\content**} **\bigskip** Now, formulas only: **\csvreader**[my enumerate,filter equal={\type}{M}]{macrodata.csv}{}{% **\item \description**:**\qquad\content**} 1. A nice **formula**:  $\int$  1  $\frac{1}{x} = \ln x + c$ 2. A colored ball: 3. **Another** formula: lim *n*→∞ 1  $\frac{1}{n} = 0$ Now, formulas only: 1. A nice **formula**:  $\int$  1  $\frac{1}{x} = \ln x + c$ 2. **Another** formula: *n*→∞ 1  $\frac{1}{n} = 0$ 

## <span id="page-36-0"></span>**5.4 Tables with Number Formatting**

We consider a file with numerical data which should be pretty-printed.

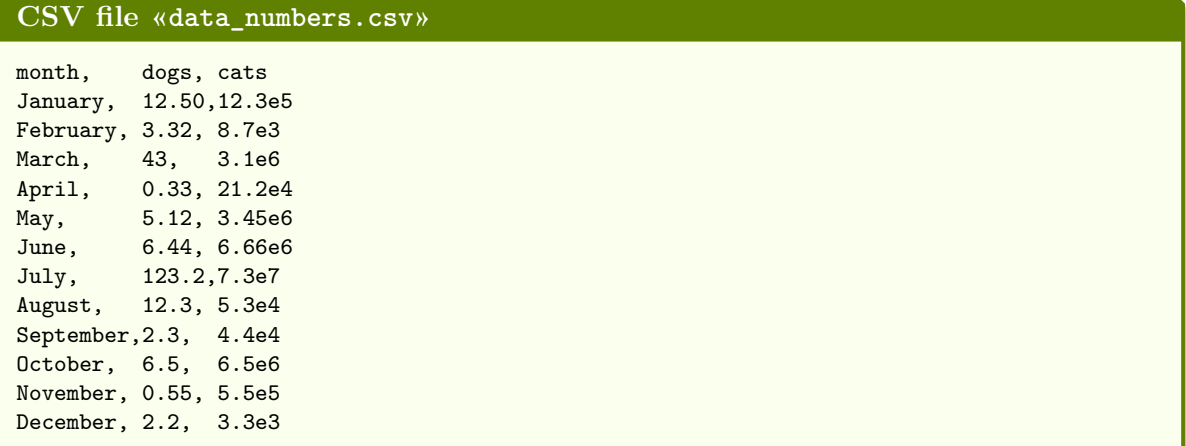

The siunitx [\[8\]](#page-44-8) package provides a new column type S which can align material using a number of different strategies. The following example demonstrates the application with CSV reading. The package documentation [\[8\]](#page-44-8) contains a huge amount of formatting options.

```
% \usepackage{siunitx,array,booktabs}
\csvloop{
 file=data_numbers.csv,
 head to column names,
 before reading=\centering\sisetup{table-number-alignment=center},
  tabular={lSS[table-format=2.2e1]},
  table head=\toprule\textbf{Month} & \textbf{Dogs} & \textbf{Cats}\\\midrule,
  command=\month & \dogs & \cats,
  table foot=\bottomrule}
                             Month Dogs Cats
                             January 12.50 \t 12.3 \times 10^5February 3.32 8.7 \times 10^3March 43 3.1 \times 10^6April 0.33 \t 21.2 \t \times 10^4\text{May} \qquad \qquad 5.12 \qquad \ 3.45 \times 10^6June 6.44 6.66 \times 10^6July 123.2 7.3 \times 10^7August 12.3 5.3 \times 10^4September 2.3 4.4 \times 10^4October 6.5 6.5 \times 10^6November 0.55 5.5 \times 10^5December 2.2 3.3 \times 10^3
```
Special care is needed, if the *first* column is to be formatted with the column type S. The number detection of siunitx is disturbed by the line reading code of csvsimple which actually is present at the first column. To avoid this problem, the content of the first column could be formatted not by the table format definition, but by using a suitable \tablenum formatting directly, see siunitx [\[8\]](#page-44-8).

Another and very nifty workaround suggested by Enrico Gregorio is to add an invisible dummy column with c@{} as first column:

```
% \usepackage{siunitx,array,booktabs}
\csvloop{
  file=data_numbers.csv,
  head to column names,
  before reading=\centering\sisetup{table-number-alignment=center},
  tabular={c@{}S[table-format=2.2e1]S},
  table head= & \textbf{Cats} & \textbf{Dogs}\\\midrule,
  command= & \cats & \dogs,
  table foot=\bottomrule}
                                           Cats Dogs
                                         12.3 \times 10^512.50
                                         8.7 \times 10^{3}3.32
                                         3.1\ \times 10^643
                                        21.2\ \ \times 10^40.33
                                         3.45\times10^65.12
                                         6.66 \times 10^66.44
                                         7.3~\times10^7123.2
                                         5.3 \times 10^412.3
                                         4.4 \times 10^42.3
                                         6.5~\times 10^66.5
                                         5.5 \times 10^50.55
```
 $3.3 \times 10^3$ 

2*.*2

Now, the preceding table shall be sorted by the *cats* values. If the **CSV-Sorter** program is properly installed, see Subsection [3.9](#page-23-0) on page [24,](#page-23-0) this can be done with the following configuration file for **CSV-Sorter**:

```
Configuration file «catsort.xml»
<?xml version="1.0" encoding="UTF-8"?>
<csv>
 <bracket empty="true" />
 <sortlines>
   <column name="cats" order="ascending" type="double"/>
 </sortlines>
</csv>
```
Now, we just have to add an option sort by=catsort.xml:

```
% \usepackage{siunitx,array,booktabs}
% Also, the CSV-Sorter tool has to be installed
\csvloop{
 file=data_numbers.csv,
 sort by=catsort.xml,
 head to column names,
 before reading=\centering\sisetup{table-number-alignment=center},
 tabular={lSS[table-format=2.2e1]},
 table head=\toprule\textbf{Month} & \textbf{Dogs} & \textbf{Cats}\\\midrule,
 command=\month & \dogs & \cats,
 table foot=\bottomrule}
```
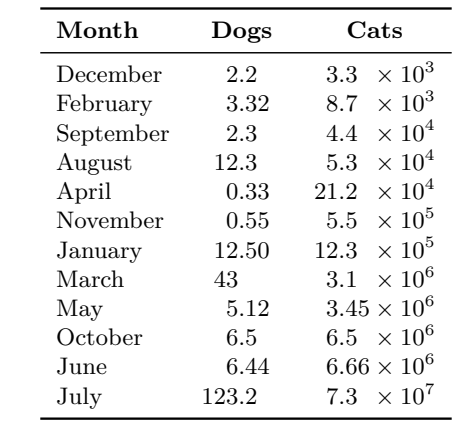

## <span id="page-39-0"></span>**5.5 CSV data without header line**

CSV files with a header line are more semantic than files without header, but it's no problem to work with headless files.

For this example, we use again some artificial statistical data given by a CSV file but this time without header.

```
CSV file «data_headless.csv»
Bayern,A,1700
Baden-Württemberg,A,2300
Sachsen,B,1520
Thüringen,A,1900
Hessen,B,2100
```
Note that you cannot use the [/csv/no head](#page-15-3)<sup>→ P. 16</sup> option for the auto tabular commands. If no options are given, the first line is interpreted as header line which gives an unpleasant result:

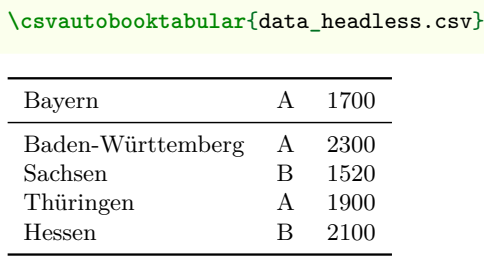

To get the expected result, one can redefine [/csv/table head](#page-19-7)<sup>→ P. 20</sup> using [\csvlinetotablerow](#page-12-2)<sup>→ P. 13</sup> which holds the first line data for the **\csvauto...** commands:

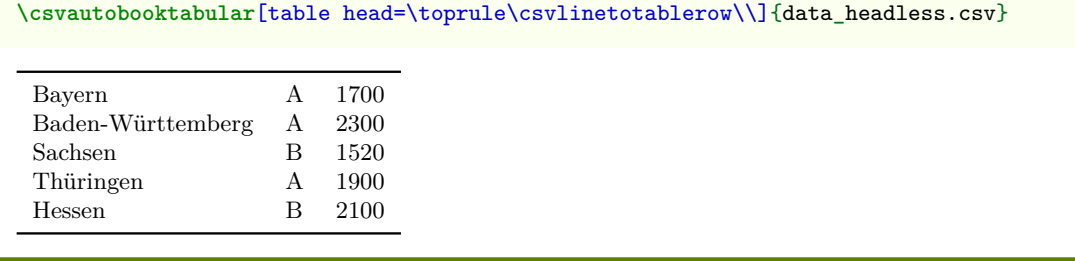

This example can be extended to insert a table head for this headless data:

**\csvautobooktabular**[table head=**\toprule\bfseries** Land & **\bfseries** Group & **\bfseries** Amount**\\\midrule\csvlinetotablerow\\**]{data\_headless.csv}

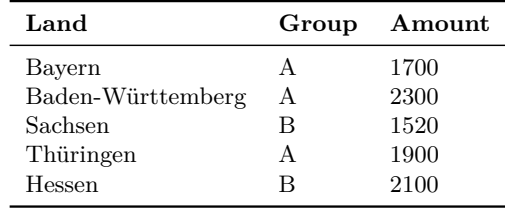

For the normal [\csvreader](#page-7-1)<sup>→ P.8</sup> command, the [/csv/no head](#page-15-3)<sup>→ P.16</sup> option should be applied. Of course, we cannot use [/csv/head to column names](#page-15-1)<sup> $\rightarrow$  P.16</sup> because there is no head, but the columns can be addressed by their numbers:

```
\csvreader[no head,
 tabular=lr,
 table head=\toprule\bfseries Land & \bfseries Amount\\\midrule,
 table foot=\bottomrule]
 {data_headless.csv}
 {1=\land,3=\amount}
 {\land & \amount}
```
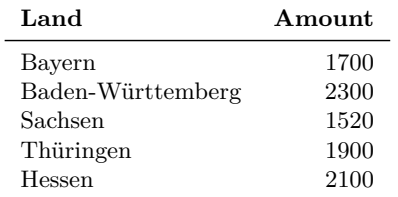

### <span id="page-41-0"></span>**5.6 Imported CSV data**

If data is imported from other applications, there is not always a choice to format in comma separated values with curly brackets.

Consider the following example data file:

```
CSV file «imported.csv»
```

```
"name";"address";"email"
"Frank Smith";"Yellow Road 123, Brimblsby";"frank.smith@organization.org"
"Mary May";"Blue Alley 2a, London";"mmay@maybe.uk"
"Hans Meier";"Hauptstraße 32, Berlin";"hans.meier@corporation.de"
```
If the **CSV-Sorter** program is properly installed, see Subsection [3.9](#page-23-0) on page [24,](#page-23-0) this can be transformed on-the-fly with the following configuration file for **CSV-Sorter**:

```
Configuration file «transform.xml»
<?xml version="1.0" encoding="UTF-8"?>
<csv>
 <bracket leftsymbol="doublequote" rightsymbol="doublequote" />
 <delimiter signsymbol="semicolon" />
 <outBracket leftsymbol="braceleft" rightsymbol="braceright" />
  <outDelimiter signsymbol="comma" />
</csv>
```
Now, we just have to add an option sort by=transform.xml to transform the input data. Here, we actually do not sort.

```
% \usepackage{booktabs,array}
% Also, the CSV-Sorter tool has to be installed
\newcommand{\Header}[1]{\normalfont\bfseries #1}
\csvreader[
 sort by=transform.xml,
 tabular=>{\itshape}ll>{\ttfamily}l,
 table head=\toprule\Header{Name} & \Header{Address} & \Header{email}\\\midrule,
 table foot=\bottomrule]
  {imported.csv}{}{\csvlinetotablerow}
```
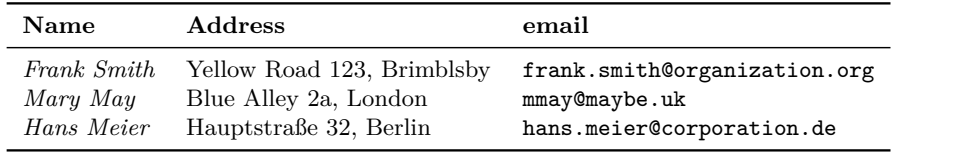

The file which is generated on-the-fly and which is actually read by csvsimple is the following:

```
{name},{address},{email}
{Frank Smith},{Yellow Road 123, Brimblsby},{frank.smith@organization.org}
{Mary May},{Blue Alley 2a, London},{mmay@maybe.uk}
{Hans Meier},{Hauptstraße 32, Berlin},{hans.meier@corporation.de}
```
# <span id="page-42-0"></span>**5.7 Encoding**

If the CSV file has a different encoding than the LAT<sub>EX</sub> source file, then special care is needed.

- The most obvious treatment is to change the encoding of the CSV file or the LATEX source file to match the other one (every good editor supports such a conversion). This is the easiest choice, if there a no good reasons against such a step. E.g., unfortunately, several tools under Windows need the CSV file to be cp1252 encoded while the IATEX source file may need to be utf8 encoded.
- The inputenc package allows to switch the encoding inside the document, say from utf8 to cp1252. Just be aware that you should only use pure ASCII for additional texts inside the switched region.

```
% !TeX encoding=UTF-8
% ....
\usepackage[utf8]{inputenc}
\% ....
\begin{document}
\% ....
\inputencoding{latin1}% only use ASCII from here, e.g. "Uberschrift
\csvreader[%...
 ]{data cp1252.csv}{%...
  }{% ....
  }
\inputencoding{utf8}
\% ...
\end{document}
```
• As a variant to the last method, the encoding switch can be done using options from csvsimple:

```
% !TeX encoding=UTF-8
\% ....
\usepackage[utf8]{inputenc}
\% ....
\begin{document}
\% \ldots% only use ASCII from here, e.g. "Uberschrift
\csvreader[%...
 before reading=\inputencoding{latin1},
 after reading=\inputencoding{utf8},
 ]{data_cp1252.csv}{%...
 }{% ....
 }
% ....
\end{document}
```
• If the **CSV-Sorter** program is properly installed, see Subsection [3.9](#page-23-0) on page [24,](#page-23-0) the CSV file can be re-encoded on-the-fly with the following configuration file for **CSV-Sorter**:

```
Configuration file «encoding.xml»
<?xml version="1.0" encoding="UTF-8"?>
<csv>
 <noHeader/>
 <bracket empty="true"/>
 <charset in="windows-1252" out="UTF-8"/>
</csv>
```

```
% !TeX encoding=UTF-8
% ....
\usepackage[utf8]{inputenc}
\% ...
\begin{document}
% ....
\csvreader[%...
 sort by=encoding.xml,
 ]{data_cp1252.csv}{%...
 }{% ....
 }
\% ....
\end{document}
```
# <span id="page-44-0"></span>**References**

- <span id="page-44-4"></span>[1] David Carlisle. *The ifthen package*. Sept. 29, 2014. <http://mirror.ctan.org/macros/latex/base/ifthen.pdf>.
- <span id="page-44-5"></span>[2] David Carlisle. *The longtable package*. Oct. 28, 2014. <http://mirror.ctan.org/macros/latex/required/tools/longtable.pdf>.
- <span id="page-44-6"></span>[3] Simon Fear. *Publication quality tables in*  $\cancel{B T} \cancel{F} \cancel{X}$ *.* Apr. 29, 2016. <http://mirror.ctan.org/macros/latex/contrib/booktabs/booktabs.pdf>.
- <span id="page-44-3"></span>[4] Philipp Lehman and Joseph Wright. *The etoolbox Package*. Aug. 19, 2018. <http://mirror.ctan.org/macros/latex/contrib/etoolbox/etoolbox.pdf>.
- <span id="page-44-7"></span>[5] Thomas F. Sturm. *The CSV-Sorter program. Manual for version 0.95 beta*. Jan. 11, 2018. <http://T-F-S.github.io/csvsorter/csvsorter.pdf>.
- <span id="page-44-2"></span>[6] Nicola L. C. Talbot. *User Manual for the datatool bundle version 2.31*. Dec. 7, 2018. <http://mirrors.ctan.org/macros/latex/contrib/datatool/datatool-user.pdf>.
- <span id="page-44-1"></span>[7] Till Tantau. *The TikZ and PGF Packages. Manual for version 3.1.2*. Apr. 4, 2019. <http://mirrors.ctan.org/graphics/pgf/base/doc/pgfmanual.pdf>.
- <span id="page-44-8"></span>[8] Joseph Wright. *siunitx — A comprehensive (SI) units package*. May 17, 2018. <http://mirror.ctan.org/macros/latex/contrib/siunitx/siunitx.pdf>.

# <span id="page-45-0"></span>**Index**

after first line key, [14](#page-13-7) after head key, [14](#page-13-7) after line key, [14](#page-13-7) after reading key, [14](#page-13-7) after table key, [20](#page-19-11) autobooklongtable key, [20](#page-19-11) autobooktabular key, [20](#page-19-11) autolongtable key, [20](#page-19-11) autotabular key, [20](#page-19-11) before filter key, [14](#page-13-7) before first line key, [14](#page-13-7) before line key, [14](#page-13-7) before reading key, [14](#page-13-7) before table key, [20](#page-19-11) centered tabbing key, [20](#page-19-11) centered tabular key, [20](#page-19-11) check column count key, [17](#page-16-1) column count key, [17](#page-16-1) column names key, [16](#page-15-4) column names reset key, [16](#page-15-4) comma value, [22](#page-21-2) command key, [14](#page-13-7) \csvautobooklongtable , [10](#page-9-0) \csvautobooktabular , [10](#page-9-0) \csvautolongtable , [9](#page-8-1) \csvautotabular , [9](#page-8-1) \csvcoli , [8](#page-7-3) \csvcolii , [8](#page-7-3) \csvcoliii , [8](#page-7-3) \csvfilteraccept , [13](#page-12-3) \csvfilterreject , [13](#page-12-3) \csvheadset , [11](#page-10-2) \csviffirstrow , [12](#page-11-0) \csvifoddrow , [12](#page-11-0) \csvline , [13](#page-12-3) \csvlinetotablerow , [13](#page-12-3) \csvloop , [8](#page-7-3) \csvnames , [11](#page-10-2) \csvreader , [8](#page-7-3) \csvset , [11](#page-10-2) csvsorter command key, [24](#page-23-2) csvsorter configpath key, [24](#page-23-2) csvsorter log key, [24](#page-23-2) csvsorter token key, [25](#page-24-1) \csvstyle , [11](#page-10-2) default key, [23](#page-22-5) every csv key, [23](#page-22-5) file key, [23](#page-22-5) filter key, [19](#page-18-3) filter accept all key, [19](#page-18-3) filter equal key, [19](#page-18-3) filter expr key, [18](#page-17-1)

filter ifthen key, [19](#page-18-3) filter not equal key, [19](#page-18-3) filter not strcmp key, [18](#page-17-1) filter reject all key, [19](#page-18-3) filter strcmp key, [18](#page-17-1) filter test key, [18](#page-17-1) full filter key, [19](#page-18-3) head key, [16](#page-15-4) head to column names key, [16](#page-15-4) head to column names prefix key, [16](#page-15-4) \ifcsvnotstrcmp , [29](#page-28-5) \ifcsvprostrequal , [29](#page-28-5) \ifcsvstrcmp , [29](#page-28-5) \ifcsvstrequal , [29](#page-28-5) Keys /csv/ after first line , [14](#page-13-7) after head , [14](#page-13-7) after line , [14](#page-13-7) after reading , [14](#page-13-7) after table , [20](#page-19-11) autobooklongtable , [20](#page-19-11) autobooktabular , [20](#page-19-11) autolongtable , [20](#page-19-11) autotabular , [20](#page-19-11) before filter , [14](#page-13-7) before first line , [14](#page-13-7) before line , [14](#page-13-7) before reading , [14](#page-13-7) before table , [20](#page-19-11) centered tabbing , [20](#page-19-11) centered tabular , [20](#page-19-11) check column count , [17](#page-16-1) column count , [17](#page-16-1) column names , [16](#page-15-4) column names reset , [16](#page-15-4) command , [14](#page-13-7) csvsorter command , [24](#page-23-2) csvsorter configpath , [24](#page-23-2) csvsorter log , [24](#page-23-2) csvsorter token , [25](#page-24-1) default , [23](#page-22-5) every csv , [23](#page-22-5) file , [23](#page-22-5) filter, [19](#page-18-3) filter accept all, [19](#page-18-3) filter equal, [19](#page-18-3) filter expr, [18](#page-17-1) filter ifthen, [19](#page-18-3) filter not equal, [19](#page-18-3) filter not strcmp, [18](#page-17-1) filter reject all, [19](#page-18-3) filter strcmp, [18](#page-17-1) filter test, [18](#page-17-1)

```
full filter, 19
     head, 16
     head to column names, 16
      head to column names 16late after first line, 14
     late after head, 14
      late after last line, 14
      late after line, 14
      longtable, 20
      new sorting rule, 28
      no check column count, 17
     no filter, 19
     no head, 16
     no preprocessing, 23
     no table, 20
     on column count error, 17
     preprocessed file, 23
     preprocessor, 23
     respect all, 21
     respect and, 21
     respect backslash, 21
     respect circumflex, 21
     respect dollar, 21
     respect leftbrace, 21
     respect none, 21
     respect percent, 21
     respect rightbrace, 21
     respect sharp, 21
     respect tab, 21
     respect tilde, 21
     respect underscore, 21
     22
     sort by, 25
     tabbing, 20
     table foot, 20
     table head, 20
     tabular, 20
     warn on column count error, 17
late after first line key, 14
late after head key, 14
late after last line key, 14
late after line key, 14
longtable key, 20
new sorting rule key, 28
no check column count key, 17
no filter key, 19
no head key, 16
no preprocessing key, 23
no table key, 20
on column count error key, 17
pipe value, 22
preprocessed file key, 23
preprocessor key, 23
respect all key, 21
respect and key, 21
```

```
respect backslash key, 21
   respect circumflex key, 21
     respect dollar key, 21
     respect leftbrace key, 21
   respect none key, 21
   respect percent key, 21
   21<br>respect sharp key, 21
     respect sharp key, 21
     respect tab key, 21
     respect tilde key, 21
   respect underscore key, 21
   semicolon value, 22
   22
   sort by key, 25
    tab value, 22
    tabbing key, 20
    table foot key, 20
   table head key, 20
   tabular key, 20
    13
    \thecsvrow, 8, 13
    Values
        comma, 22
       pipe, 22
       semicolon, 22
        tab, 22
warn on column count error key, 17
```